# Extension pst-eucl Géométrie euclidienne avec PSTricks

Version 1.3.2 Dominique RODRIGUEZ<sup>1</sup>

28 mars 2005

<sup>1</sup>domino.rodriguez@laposte.net

#### Résumé

L'extension pst-eucl permet de dessiner des figures géométriques en spécifiant des contraintes mathématiques. Il est ainsi possible de définir des points au moyen de transformations ou d'intersection. L'emploi des coordonnées est donc limité aux points de départ qui paramètrent en quelque sorte le dessin.

#### Remerciements

Je tiens à remercier tout particulièrement les personnes suivantes pour leur aide dans l'élaboration de ce paquetage :

- Denis Girou pour ses critiques pertinentes et ses encouragement lors de la d´ecouverte de l'embryon initial et pour sa relecture du présent manuel;
- Michael Vulis pour sa rapidit´e a` tester la doc avec VTEX et il a ainsi permis de corriger un bug du code PostScript;
- Manuel Luque et Olivier Reboux pour leurs remarques et leurs exemples.
- Alain Delplanque pour ses propositions de modifications sur le placement automatique des noms des points dans diverses fonctions et la possibilité de donner une suite de points dans \pstGeonode.

#### Avertissement

Ceci est la première version officiellement déposée sur le site d'archives CTAN.

#### LICENCE

Ce programme et sa documentation peuvent être distribués et/ou modifiés selon les termes de la « LATEX Project Public License » disponible sur le site d'archives CTAN au répertoire macros/latex/base/lppl.txt. Toutefois, vous pouvez m'envoyer un Email avec un petit commentaire. Ensuite vous devriez réfléchir à une donation<sup>1</sup>:

- 1. directement à l'équipe  $\text{LFT}_\text{F}$ X3;
- 2.  $et/ou$  à moi pour le support de l'extension<sup>2</sup>.

Une donation en temps selon compétence est possible : correction de la documentation, test des fonctionnalités, proposition d'améliorations...

<sup>&</sup>lt;sup>1</sup>surtout si vous utilisez un système d'exploitation payant (des fenêtres ou MacOS)! D'autre part, n'oubliez pas que L<sup>A</sup>TEX est utilisable gratuitement et que de nombreux utilisateurs ach`etent plusieurs centaines d'euros des logiciels de bien moins bonne qualité.

<sup>&</sup>lt;sup>2</sup>je me satisfais amplement de 1 €, £1 ou \$1, mais j'accepte plus.

# Table des matières

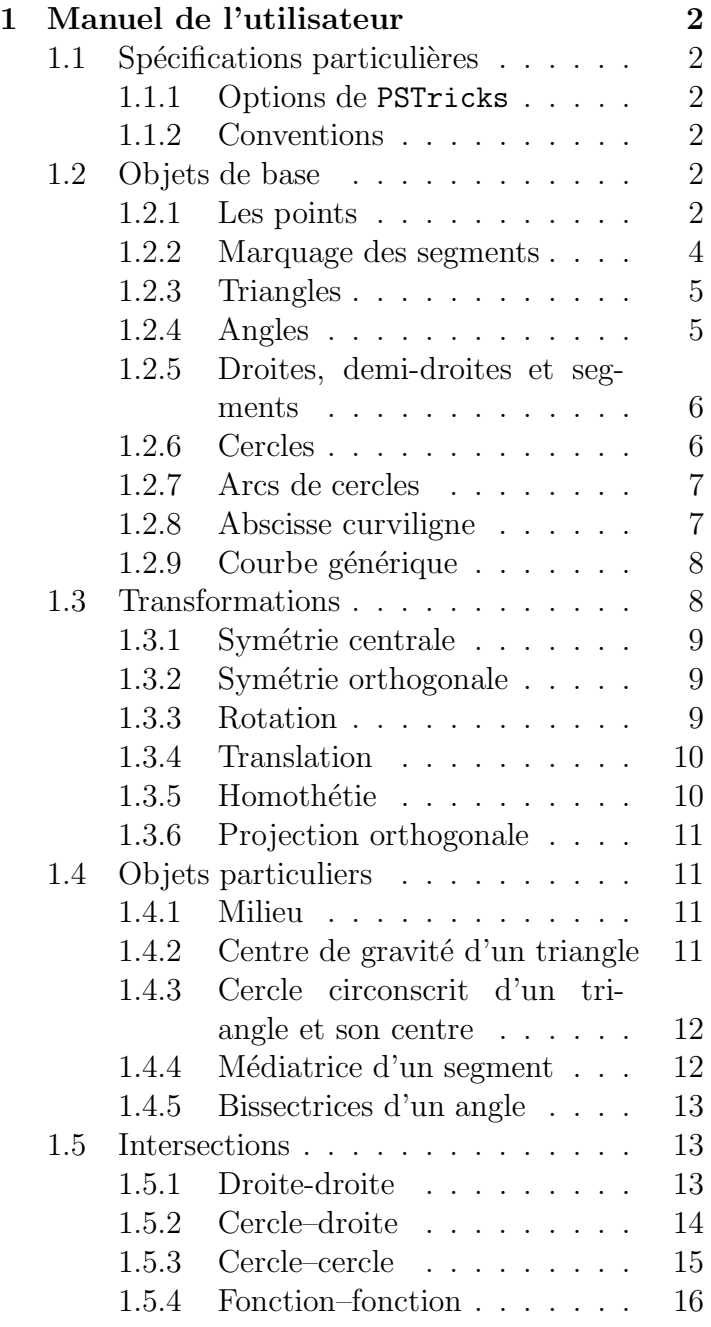

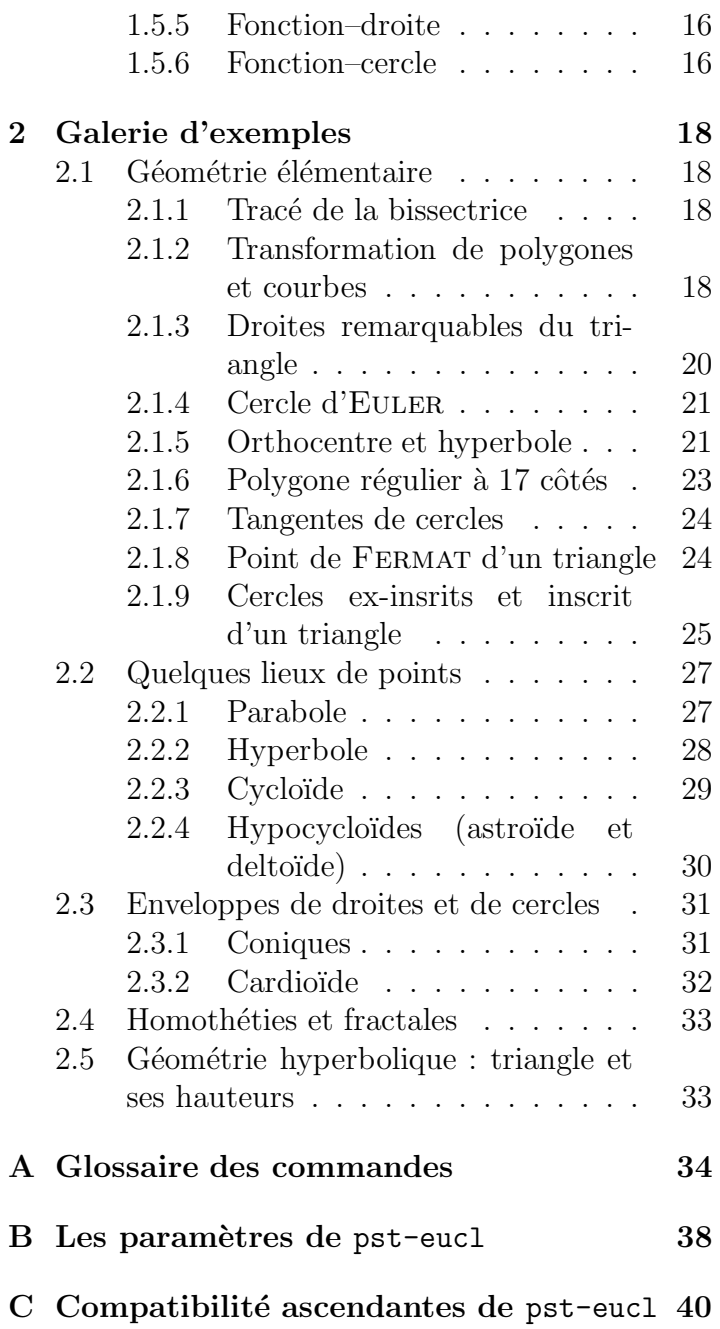

# Chapitre 1

# Manuel de l'utilisateur

### 1.1 Spécifications particulières

#### 1.1.1 Options de PSTricks

L'extension active le mode *\SpecialCoor*. Ce mode permet d'étendre la manière dont les coordonnées sont spécifiées en plus des classiques coordonnées cartésiennes. D'autre part le mode de tracé est mis à dimen=middle, c'est-à-dire que le positionnement des tracés est fait par rapport à leur milieu. Pour ces deux modes, je vous renvoie au manuel de l'utilisateur.

Enfin, il est supposé que le repère de travail est (ortho)normé.

#### 1.1.2 Conventions

Pour la rédaction de ce manuel, j'ai utilisé les conventions classiques de dénomination des points en France :

- O est un centre (cercle, repère, symétrie, homothétie, rotation);
- $-I$  est l'unité de l'axe des abscisses, ou un milieu ;
- $J$  est l'unité de l'axe des ordonnées;
- $-A, B, C, D$  sont des points;
- $M$  est un point paramètre ;
- $M'$  l'image de  $\overline{M}$  par une transformation;

Enfin, bien que s'agissant de nœuds au sens de PSTricks, je les ai résolument confondus avec des points dans le texte.

#### 1.2 Objets de base

#### 1.2.1 Les points

#### Repère par défaut

 $\overline{\text{VptGeonode}[\langle par \rangle](x_1, y_1)\{\langle A_1 \rangle\}(x_2, y_2)\{\langle A_2 \rangle\} \dots (x_n, y_n)\{\langle A_n \rangle\}}$ 

Cette commande définit un ou plusieurs points géométriques associés avec un nœud. Chaque point possède un nom de nœud  $\langle A_i \rangle$ , qui définit par défaut l'étiquette placée sur le dessin. D'autre part, celle-ci est traitée par défaut en mode mathématique, le paramètre booléen PtNameMath (true par défaut) permet de modifier ce traitement et de traiter l'´etiquette en mode normal. Elle est positionn´ee a` une distance de PointNameSep (1em par défaut) du nœud, avec un angle de PosAngle (0 par défaut). Il est également possible de proposer une étiquette différente du nom de nœud avec le paramètre PointName (default par

défaut), et une étiquette vide se spécifie en positionnant ce paramètre à none ; dans ce cas le point n'aura pas de nom sur le dessin.

Le symbole du point est donné par le paramètre PointSymbol (\* par défaut). Le symbole est celui utilisé pour la commande \psdot. Il peut être également positionné à none, auquel cas le point n'est pas affichés sur la figure. Voici en rappel les valeurs utilisable pour le symbole :

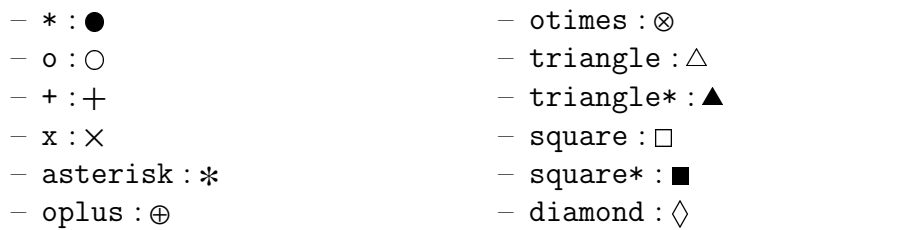

 $-$  diamond\* :  $\blacklozenge$  $-$  pentagon :  $\bigcirc$  $-$  pentagon\* : $\bullet$  $-$  | : |

D'autre part, ces symboles sont paramétrables avec des paramètres de PSTricks dont entre autre :

– son échelle avec le paramètre dotscale, la valeur de celui-ci est soit deux nombres différenciant ainsi le facteur d'échelle horizontale et verticale, ou soit un seul qui est la valeur identique pour les deux;  $-$  son angle de rotation avec le paramètre dotangle.

N'hésitez pas à consulter la documentation de PSTricks pour de plus amples détails.

Les paramètres se spécifient explicitement dans la partie  $\langle par \rangle$ . Les paramètres PosAngle, PointSymbol, PointName et PointNameSep peuvent recevoir :

- $-$  soit une valeur unique, commune à tous les points;
- soit une liste de valeurs délimitée par des accolades  $\{\ldots\}$  et séparées par des virgules sans blancs, permettant alors de différencier la valeur pour chaque point.

Dans le cas ou une liste est spécifiée, elle peut comporter moins de valeurs que de points, dans ce cas la dernière valeur de la liste sera utilisée pour les points suivants.

Enfin, le paramètre CurveType (none par défaut) permet de relier les points au moyen d'une ligne :

- brisée ouverte polyline;
- brisée fermée polygon;
- courbe ouverte curve.

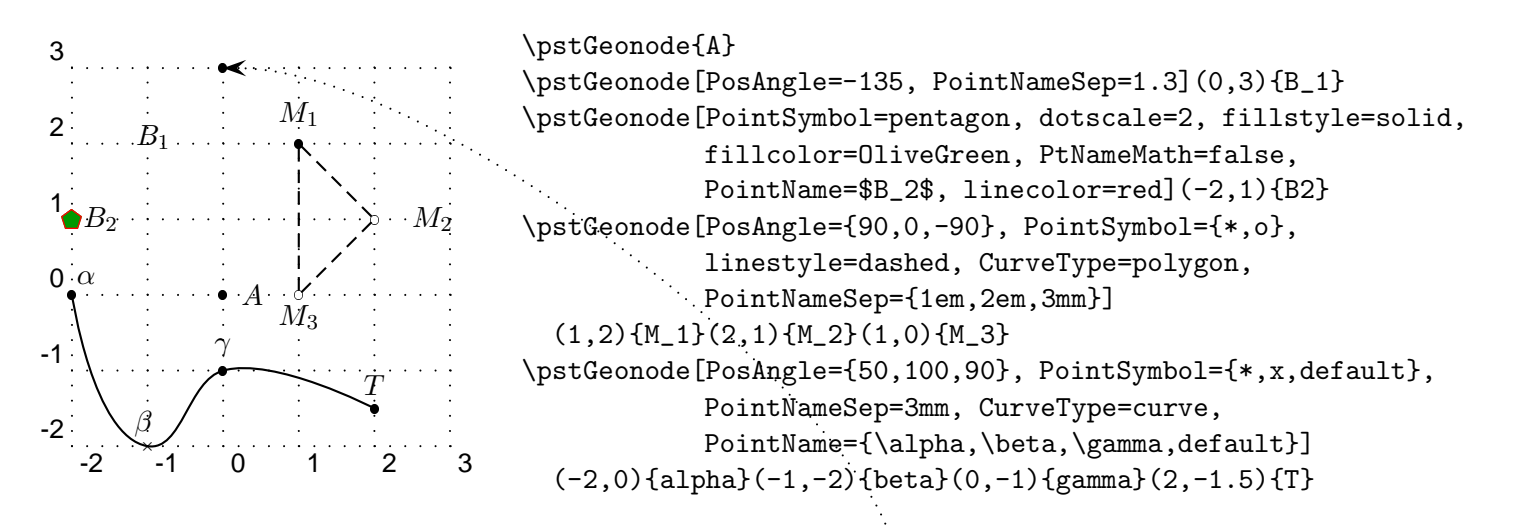

Il est évident que les nœuds ainsi définis sont utilisables par toutes les commandes utilisant les nœuds de PSTricks. Ainsi, il est possible de les référencer d'ici :  $\n\c{--}{icl}_{B_1}.$ 

#### Repère personnalisé

 $\overline{\text{VystOIJGeonode}[\langle par\rangle](x_1, y_1)\{\langle A_1\rangle\}\{\langle O\rangle\}\{\langle I\rangle\}\{x_2, y_2\}\{\langle A_2\rangle\}.\ . .}$   $(x_n, y_n)\{\langle A_n\rangle\}$ 

Cette commande permet de placer des points dans un repère quelconque non forcément normé ni orthogonal, défini par le triplet  $(O; I; J)$ . On retrouve des traitements identiques à la commande précédente pour l'utilisation des paramètres.

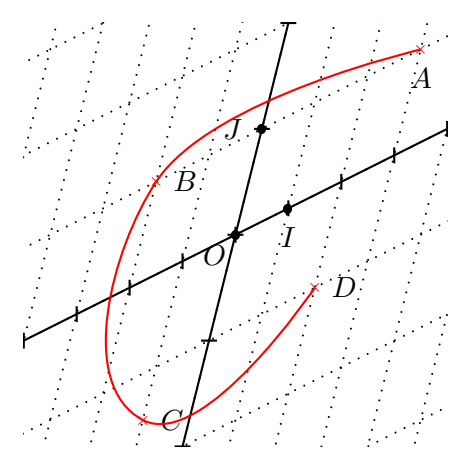

```
\pstGeonode[PosAngle={-135,-90,180}]{O}(1,0.5){I}(0.5,2){J}
\pstLineAB[nodesep=10]{O}{I}
\pstLineAB[nodesep=10]{O}{J}
\multips(-5,-2.5)(1,0.5){11}{\psline(0,-.15)(0,.15)}
\multips(-2,-8)(0.5,2){9}{\psline(-.15,0)(.15,0)}
\psset{linestyle=dotted}%
\multips(-5,-2.5)(1,0.5){11}{\psline(-10,-40)(10,40)}
\multips(-2,-8)(0.5,2){9}{\psline(-10,-5)(10,5)}
\psset{PointSymbol=x, linestyle=solid}
\pstOIJGeonode[PosAngle={-90,0}, CurveType=curve,
               linecolor=red]
  (3,1){A}{O}{I}{J}(-2,1){B}(-1,-1.5){C}(2,-1){D}
```
#### 1.2.2 Marquage des segments

Il est possible de tracer des segments en utilisant la commande \ncline. Pour en plus marquer les segments afin d'associer ceux ayant la même longueur, il existe la commande :

#### $\mathsf{pstSegmentMark}[\langle par \rangle]\{\langle A \rangle\}\{\langle B \rangle\}$

Le symbole placé sur le segment est donné par le paramètre SegmentSymbol. Il prend comme valeur une commande utilisable en mode mathématique. Par défaut, sa valeur est pstslashh, et produit deux barres sur le segment. Le segment est également tracé.

Il existe plusieurs commandes prédéfinies dans ce paquetage pour marquer les segments :

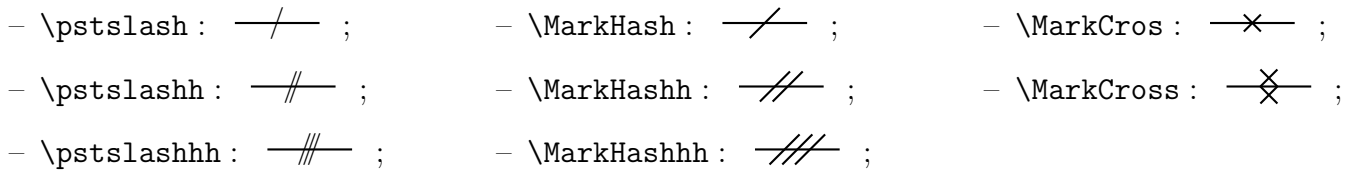

Les trois commandes de la famille MarkHash produise une barre dont l'inclinaison est contrôlée par le paramètre MarkAngle (45 par défaut). D'autre part, leur taille et leur couleur dépendent de l'épaisseur et de la couleur du trait au moment du tracé, comme le montre l'exemple suivant.

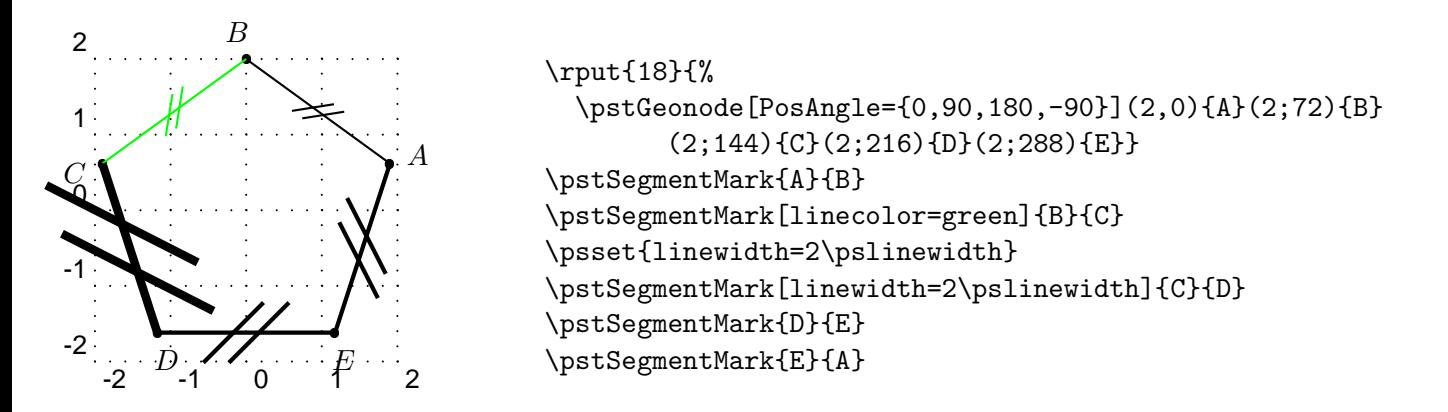

#### 1.2.3 Triangles

Figures étudiées par excellence, elles possèdent leur macro pour les tracer rapidement :

$$
\verb+\pstTriangle[ \langle par \rangle ](x_A,y_A) \{ \langle A \rangle \}(x_B,y_B) \{ \langle B \rangle \}(x_C,y_C) \{ \langle C \rangle \} |
$$

Afin de pouvoir placer avec précision les noms des points, il existe trois paramètres PosAngleA, PosAngleB et PosAngleC, qui s'associent respectivement aux nœuds  $\langle A \rangle$ ,  $\langle B \rangle$  et  $\langle C \rangle$ . Ils ont le même rôle que le paramètre PosAngle vu précédemment. Toutefois, si pour un point donné, aucun angle n'est spécifié, son nom va se positionner sur la bissectrice du sommet.

Il existe également des paramètres pour contrôler le symbole utilisé pour représenter les points : PointSymbolA, PointSymbolB et PointSymbolC, et des paramètres pour le nom de chacun des points : PointNameA, PointNameB et PointNameC. Ces deux ensembles de paramètres sont liés à PointSymbol et PointName. La gestion de la valeur par défaut suit les mêmes règles que celles vues précédemment.

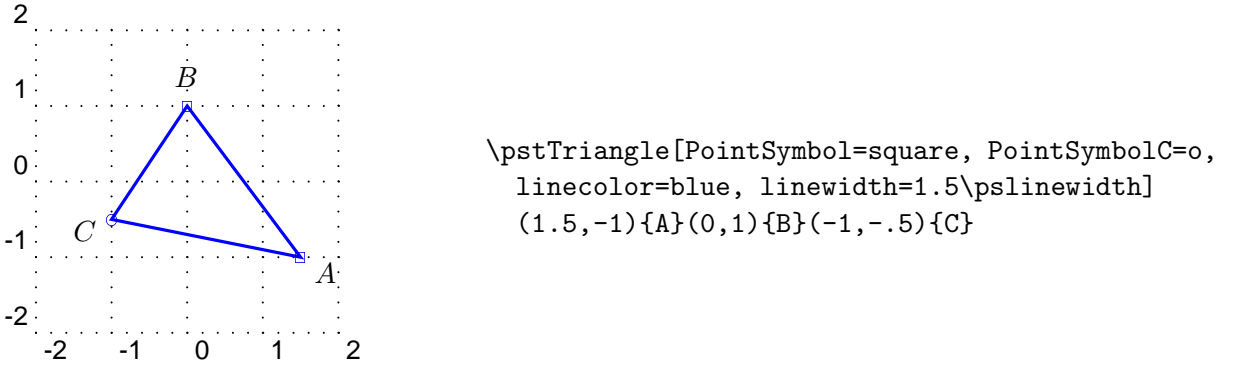

#### 1.2.4 Angles

Chaque angle est déterminé par trois points. Le sommet de l'angle est le second. L'ordre a de l'importance en sachant que le sens direct ou trigonométrique est le sens inverse des aiguilles d'une montre. Tout d'abord, il est possible de marquer un angle droit :

#### \pstRightAngle $[\langle par \rangle]\{\langle A \rangle\}\{\langle B \rangle\}\{\langle C \rangle\}$

Le symbole utilisé est contrôlé par le paramètre RightAngleType (default par défaut). Ses valeurs possibles sont :

- default : symbole standard ;
- german : symbole allemand (proposé par U. DIRR);
- suisseromand : symbole suisse romand (proposé par P. SCHNEWLIN).

L'autre paramètre auquel est sensible cette commande, hormis bien entendu ceux de contrôle du trait, est RightAngleSize qui permet de contrôler la longueur du carré utilisé (0.28 unit par défaut). Le symbole est placé sur l'angle de sommet  $\langle B \rangle$ .

Pour les autres angles, il y a la commande :

### $\setlength{\unitlength}{0pt}{} \subset \setlength{\unitlength}{0pt}{} \subset \setlength{\unitlength}{0pt}{} \subset \setlength{\unitlength}{0pt}{} \setlength{\unitlength}{0pt}{} \subset \setlength{\unitlength}{0pt}{} \subset \setlength{\unitlength}{0pt}{} \subset \setlength{\unitlength}{0pt}{} \subset \setlength{\unitlength}{0pt}{} \subset \setlength{\unitlength}{0pt}{} \subset \setlength{\unitlength}{0pt}{} \subset \setlength{\unitlength}{0pt}{} \subset \setlength{\unitlength}{0pt}{} \subset \setlength{\unitlength}{0pt}{} \subset \setlength{\unitlength}{0pt}{} \subset \setlength{\unitlength}{0pt}{} \subset \setlength{\unitlength}{0pt}{} \subset \$

L'étiquette définie par le paramètre label peut être tout texte T<sub>E</sub>X. Elle est placée à LabelSep (1 unit par défaut) du point dans la direction angulaire de la bissectrice intérieure modifiée par LabelAngleOffset (0 par défaut) et positionnée par rapport à LabelRefPt (c par défaut). D'autre part l'arc de cercle utilisé pour le marquage a pour rayon MarkAngleRadius (.4 unit par défaut) et il est possible d'y adjoindre une flèche en début ou fin d'arc en utilisant le paramètre arrows. Enfin, on peut marquer l'angle avec un marqueur produit par une commande TFX donnée en argument du paramètre Mark.

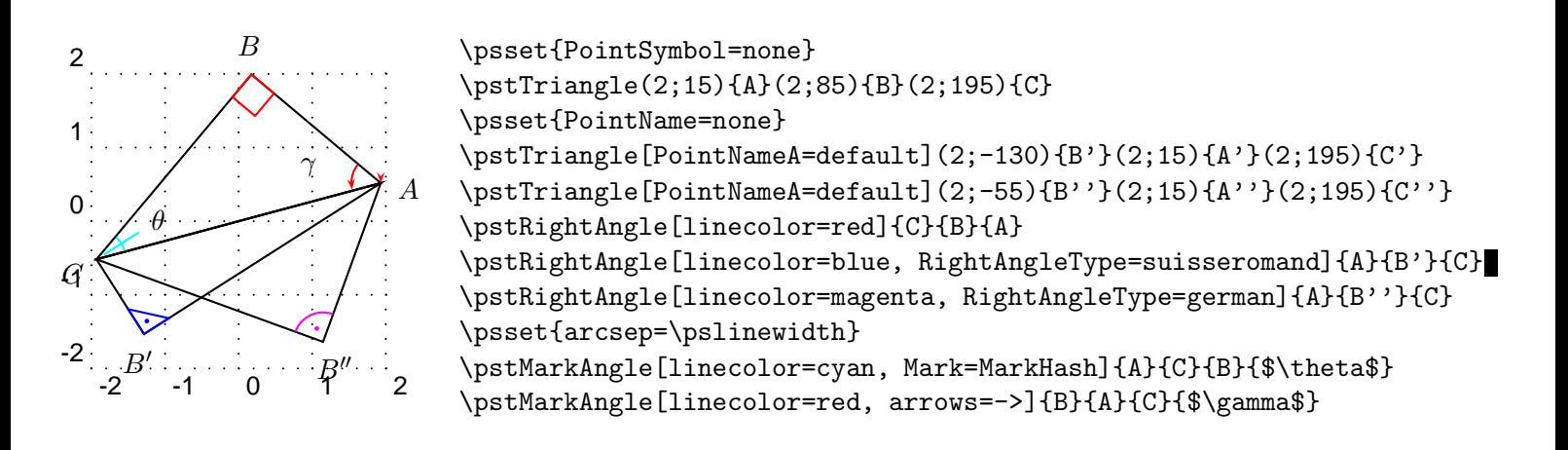

#### 1.2.5 Droites, demi-droites et segments

Rien de plus utile qu'une droite !

#### \pstLineAB $[\langle par \rangle]\{\langle A \rangle\}\{\langle B \rangle\}$

Afin de contrôler sa longueur<sup>1</sup>, les deux paramètres nodesepA et nodesepB indiquent l'abscisse des extrémités de la droite. Une abscisse négative spécifie un dépassement au-delà des points, tandis qu'une abscisse positive indique le contraire. Si les deux valeurs sont identiques, on peut utiliser alors le paramètre nodesep. La valeur par défaut de ces paramètres est nulle.

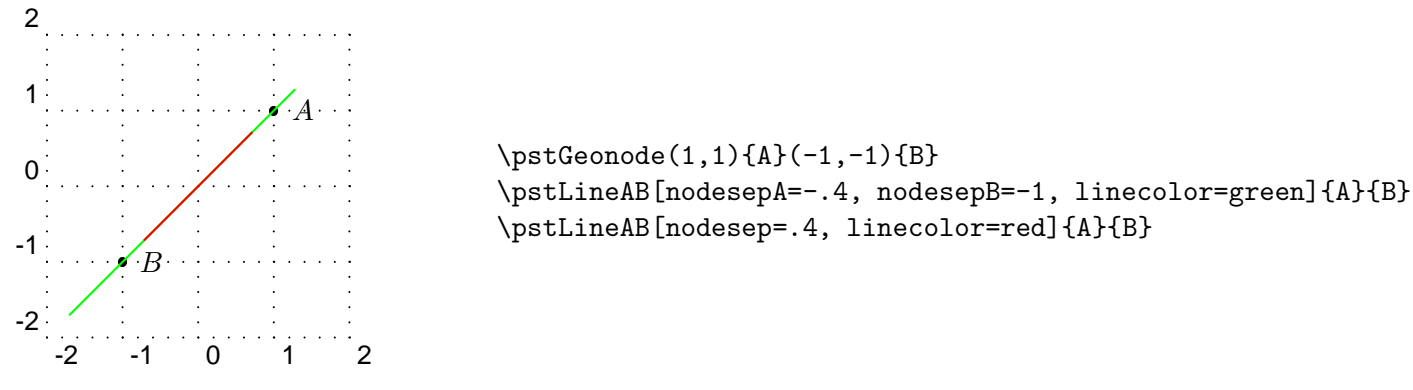

#### 1.2.6 Cercles

Un cercle peut être défini soit par son centre et un point de sa circonférence, soit par deux points diamétralement opposés. Il existe donc deux fonctions :

#### \pstCircleOA[ $\{par\}$ ] $\{\langle O \rangle\}$  $\{\langle A \rangle\}$

Pour la première fonction, il est également possible d'omettre le second point, et de spécifier un rayon ou un diamètre avec les paramètres Radius et Diameter au moyen des deux fonctions suivantes :

```
\texttt{A}\\{ \langle A \rangle \}
```
 ${}^{1}$ Ce qui est le comble pour une droite !

La première fonction permet de spécifier une distance entre deux points et la seconde directement une valeur numérique qui peut être un calcul en code PostScript. Cette dernière distance est spécifiée en multiple de l'unité  $\unit{$  et elle n'est pas une distance. Ces distances peuvent être modifiées par un coefficient multiplicatif spécifié préalablement par le paramètre DistCoef. Ce paramètre peut être un calcul en code PostScript.

Avec cette extension, il devient possible de tracer :

- le cercle de centre  $A$  passant par  $B$ ;
- le cercle de centre A de rayon les deux tiers de AC ;
- le cercle de centre  $A$  de rayon  $BC$ ;
- le cercle de centre  $B$  de rayon  $AC$ ;
- le cercle de centre  $B$  de diamètre  $AC$ ;
- le cercle de diamètre  $BC$ ;

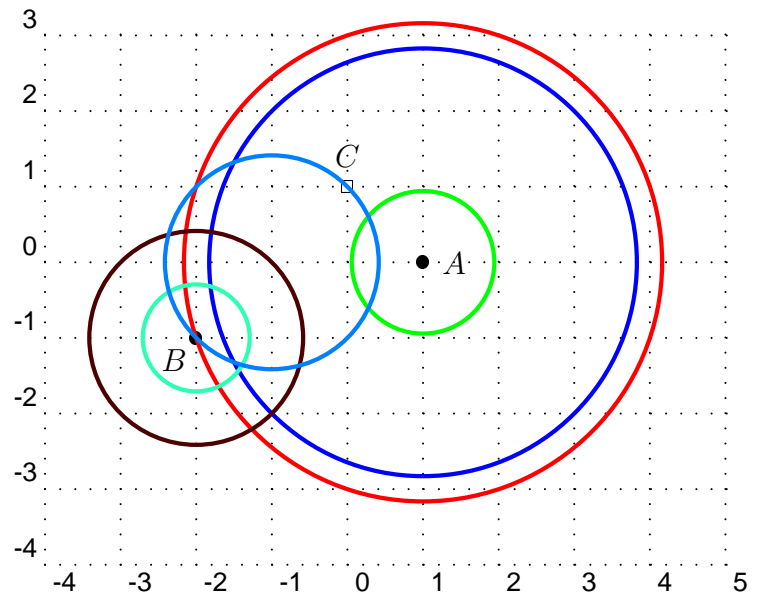

\psset{linewidth=2\pslinewidth} \pstGeonode[PosAngle={0,-135,90},PointSymbol={\*,\*,square}](1,0){A}(-2,-1){B}(0,1){C} \pstCircleOA[linecolor=red]{A}{B} \pstCircleOA[linecolor=green, DistCoef=2 3 div, Radius=\pstDistAB{A}{C}]{A}{} \pstCircleOA[linecolor=blue, Radius=\pstDistAB{B}{C}]{A}{} \pstCircleOA[linecolor=Sepia, Radius=\pstDistAB{A}{C}]{B}{} \pstCircleOA[linecolor=Aquamarine, Diameter=\pstDistAB{A}{C}]{B}{} \pstCircleAB[linecolor=RoyalBlue]{B}{C}

#### 1.2.7 Arcs de cercles

```
\partial \mathsf{span}(\{p a r\} \{ \langle O \rangle \} \{ \langle A \rangle \} \{ \langle B \rangle \}
```
Ces deux fonctions tracent des arcs de cercle, le centre étant donné par  $O$ , le rayon par  $OA$ , l'angle de départ par A et celui d'arrivée par B. Enfin la première trace l'arc dans le sens direct et la seconde dans le sens indirect. Il n'est pas nécessaire que les deux points soient à égales distances de  $O$ .

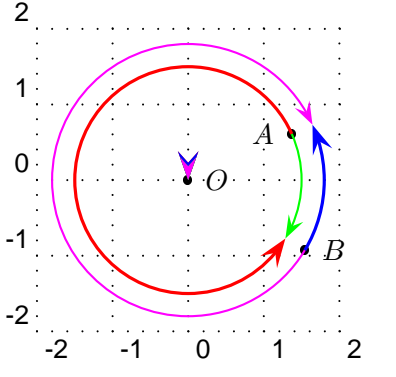

```
\pstGeonode[PosAngle={180,0}](1.5;24){A}(1.8;-31){B}
\pstGeonode{O}
\psset{arrows=->, arrowscale=2}
\pstArcOAB[linecolor=red, linewidth=1.5\pslinewidth]{O}{A}{B}
\pstArcOAB[linecolor=blue, linewidth=1.5\pslinewidth]{O}{B}{A}
\pstArcnOAB[linecolor=green]{O}{A}{B}
\pstArcnOAB[linecolor=magenta]{O}{B}{A}
```
#### 1.2.8 Abscisse curviligne

Un point peut être positionné sur un cercle au moyen d'une abscisse curviligne.

#### \pstCurvAbsNode[hpari]{hOi}{hAi}{hBi}{hAbsi}

Le point  $\langle B \rangle$  est placé sur le cercle de centre  $\langle O \rangle$  passant par  $\langle A \rangle$ , avec l'abscisse curviligne  $\langle Abs \rangle$ . L'origine est en  $\langle A \rangle$ , et le sens est par défaut le sens trigonométrique (inverse des aiguilles d'une montre). Le paramètre CurvAbsNeg (false par défaut) permet de modifier le sens de parcours du cercle.

Si le paramètre PosAngle n'est pas spécifié, l'étiquette associée au point va se placer automatiquement de manière à être aligné avec le centre du cercle et le point.

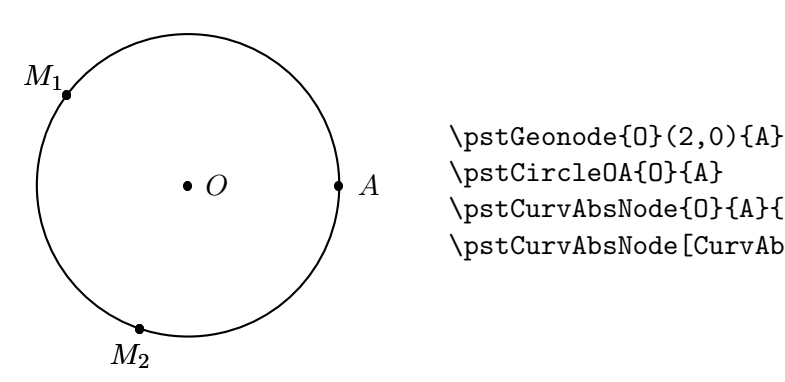

\pstCircleOA{O}{A} \pstCurvAbsNode{0}{A}{M\_1}{\pstDistVal{5}} \pstCurvAbsNode[CurvAbsNeg=true]{O}{A}{M\_2}{\pstDistAB{A}{M\_1}}

#### 1.2.9 Courbe générique

Il est tout à fait possible de générer des points au moyen d'une boucle et de leur donner à chacun un nom générique composé d'un radical et d'un nombre. La commande suivante permet de relier ces points au moyen d'une courbe interpolée.

 $\texttt{c}$ pstGenericCurve $[\langle \mathit{par} \rangle]\{\langle \mathit{Radical} \rangle\}\{\langle n_1\rangle\}\{\langle n_2\rangle\}$ 

La courbe est tracée sur les points dont le nom comporte le radical  $\langle Radical\rangle$ , et comme suffixe un nombre allant de  $\langle n_1 \rangle$  à  $\langle n_2 \rangle$ . Pour gérer les effets de bords, les paramètres GenCurvFirst et GenCurvLast permettent de désigner explicitement le premier et le dernier point. Le paramètre GenCurvInc permet de spécifier l'incrément de boucle pour passer d'un point à un autre (1 par défaut).

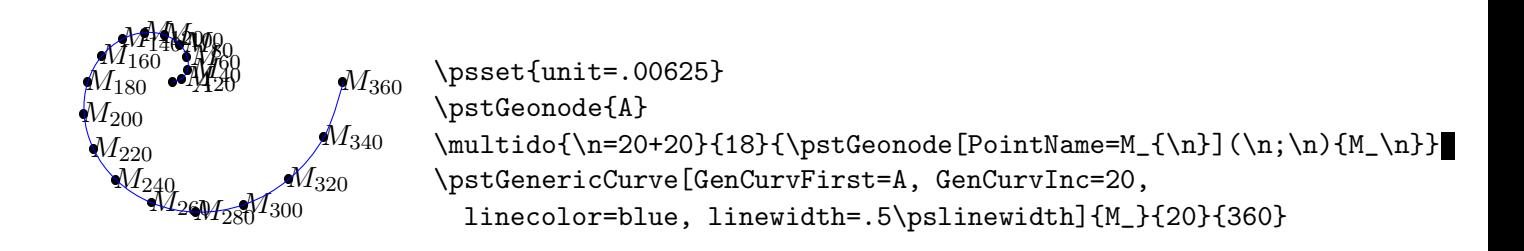

## 1.3 Transformations

Les transformations du plan permettent de coder facilement des propriétés géométriques. Il est donc possible de construire les images de points par toutes les transformations classiques du plan. Toutes ces commandes partagent le même schéma syntaxique et deux paramètres.

La syntaxe commune place en fin de description deux listes de points, dont la seconde est optionnelle et de cardinal plus faible ou égal. Ces deux listes contiennent les points antécédents et les points images. Dans le cas ou les images sont absentes dans leur totalité ou pour une partie (liste moins longue), le nom de l'image sera automatiquement calqué sur l'antécédent auquel sera adjoint un '.

Le premier paramètre commun est CodeFig. Il permet de faire apparaître les propriétés caractéristiques liées à la transformation et à la construction de l'image. Par défaut, ce paramètre a pour valeur false, il doit être mis à true pour activer ce tracé optionnel. Ce tracé se fait en utilisant le style CodeFigStyle (dashed par défaut) et suivant la couleur CodeFigColor (cyan par défaut).

Le second paramètre est CurveType qui permet de faire apparaître une courbe passant par les images, et donc de pouvoir rapidement tracer le transformé d'une figure.

### 1.3.1 Symétrie centrale

```
\text{WptSymO}[\langle par \rangle]\{\langle O \rangle\}\{\langle M_1, M_2, \cdots, M_n \rangle\}[\langle M_1', M_2', \cdots, M_p' \rangle]
```
Construit le point symétrique par rapport au point  $O$ . Les paramètres classiques de la création de point sont utilisables comme dans toutes les fonctions suivantes.

Elle peut servir à la construction d'un parallélogramme de centre connu.

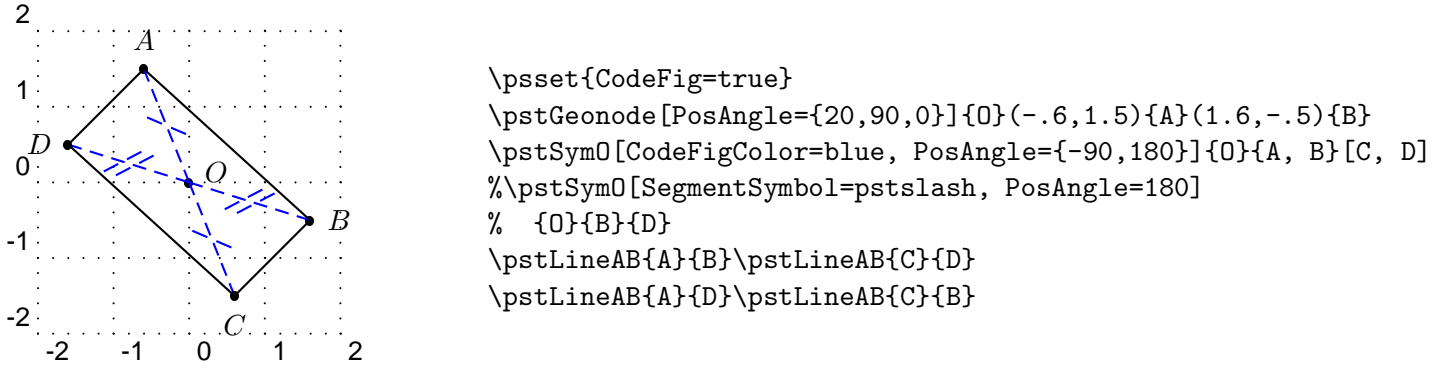

### 1.3.2 Symétrie orthogonale

 $\text{WstOrtsym}[\langle par \rangle]\{\langle A \rangle\}\{\langle B \rangle\}\{\langle M_1, M_2, \cdots, M_n \rangle\}[\langle M_1', M_2', \cdots, M_p' \rangle]$ 

Construit le point symétrique  $M_i'$  de chacun des  $M_i$  par rapport à la droite  $(AB)$ .

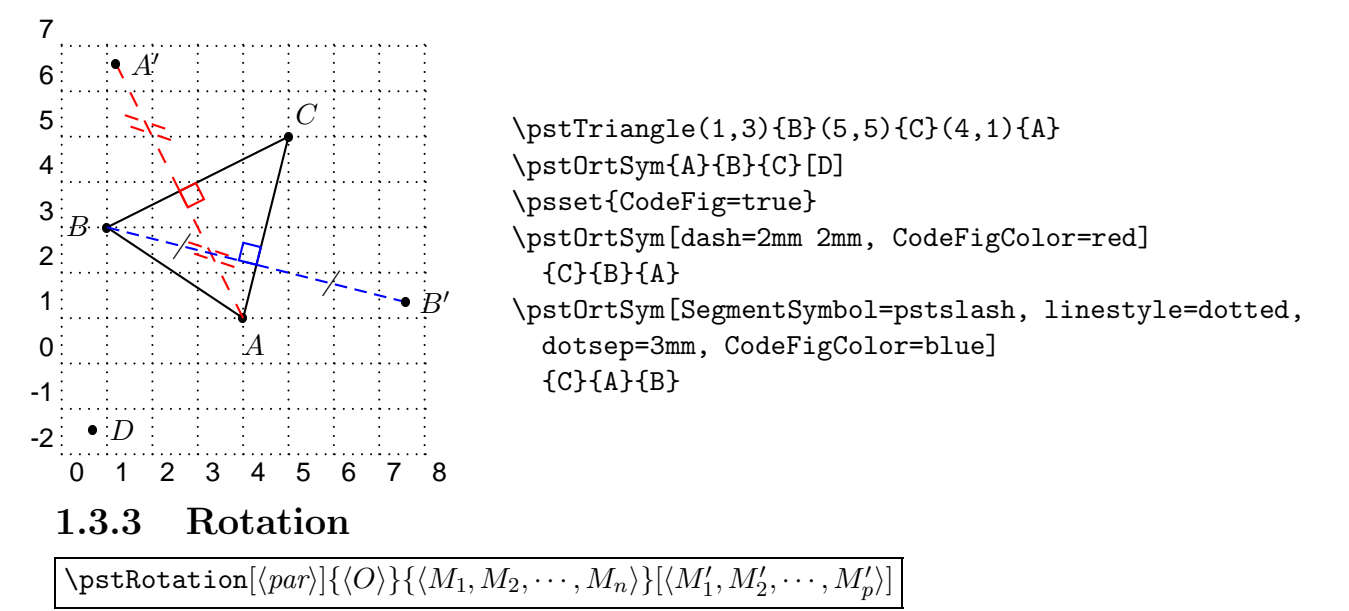

Construit l'image d'un point par rotation. L'angle de rotation est donné par le paramètre RotAng|e (60 par défaut). Celui-ci peut-être un angle orienté défini par trois points. Il faut alors utiliser la fonction :

#### $\mathcal{A}\$  $\{\langle O\rangle\}\{\langle B\rangle\}$

Pensez à l'utiliser pour construire un carré ou un triangle équilatéral.Le paramètre booléen CodeFig permet de placer un arc avec une flèche (en bout) entre le point et son image, et si le paramètre TransformLabel (none par défaut) contient un texte il est placé sur l'angle correspondant en mode mathématique.

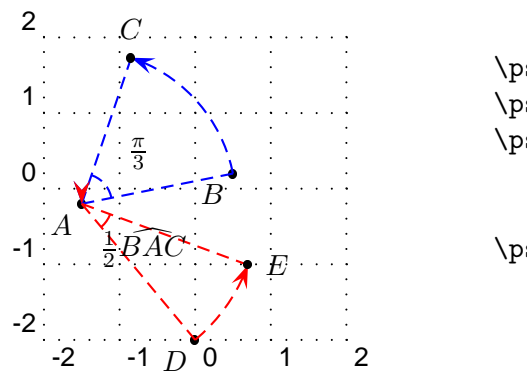

```
\psset{arrowscale=2}
\pstGeonode[PosAngle=-135](-1.5,-.2){A}(.5,.2){B}(0,-2){D}
\pstRotation[PosAngle=90, RotAngle=60, CodeFig=true,
            CodeFigColor=blue,
            TransformLabel=\frac{\pi}{3}]{A}{B}[C]
\pstRotation[AngleCoef=.5, RotAngle=\pstAngleAOB{B}{A}{C},
            CodeFigColor=red, CodeFig=true,
             TransformLabel=\frac{1}{2}\widehat{BAC}]{A}{D}[E]
```
#### 1.3.4 Translation

 $\texttt{\texttt{V}}$ pstTranslation $[\langle par \rangle]\{\langle A \rangle\}\{\langle M_1, M_2, \cdots, M_n \rangle\}[\langle M_1', M_2', \cdots, M_p' \rangle]$ 

Construit le translaté de vecteur  $\overrightarrow{AB}$  du point  $\langle M \rangle$ . À utiliser pour construire la parallèle passant par un point.

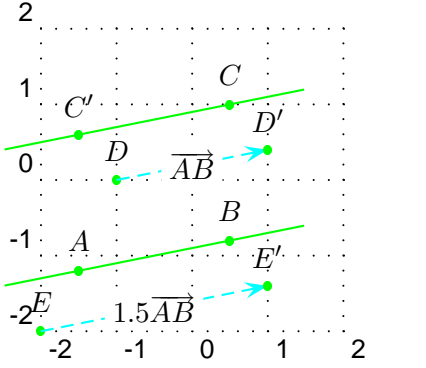

\psset{linecolor=green, nodesep=-1, PosAngle=90,arrowscale=2} \pstGeonode(-1.5,-1.2){A}(.5,-.8){B}(.5,1){C}(-1,0){D}(-2,-2){E} \pstTranslation{B}{A}{C} \psset{CodeFig=true, TransformLabel=default} \pstTranslation{A}{B}{D} \pstTranslation[DistCoef=1.5]{A}{B}{E} \pstLineAB{A}{B}\pstLineAB{C}{C'}

Il est également possible d'utiliser le paramètre DistCoef pour modifier le vecteur de translation avec un coefficient multiplicatif. Le paramètre booléen CodeFig permet de placer le vecteur de translation entre le point et son image avec au milieu un texte qui par défaut est les deux points ou le contenu du paramètre TransformLabel (none par défaut).

### 1.3.5 Homothétie

```
\text{WptHom}(par){\{\langle O \rangle\}\{\langle M_1, M_2, \cdots, M_n \rangle\}[\langle M_1', M_2', \cdots, M_p' \rangle]}
```
Construit l'image d'un point par homothétie. Le coefficient se spécifie avec le paramètre HomCoef. Incontournable pour les situations de THALÈS.

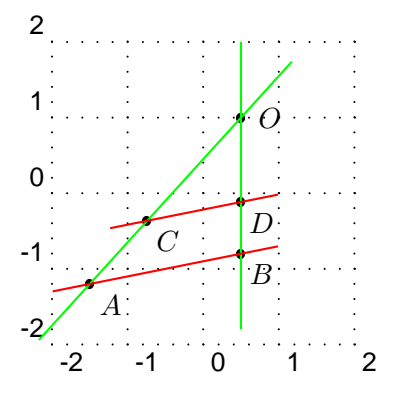

```
\pstGeonode[PosAngle={0,-45}](.5,1){O}(-1.5,-1.2){A}(.5,-.8){B}
\pstHomO[HomCoef=.62, PosAngle=-45]{O}{A,B}[C,D]
\psset{linecolor=green, nodesep=-1}
\pstLineAB{A}{O}\pstLineAB{B}{O}
\psset{linecolor=red, nodesep=-.5}
\pstLineAB{A}{B}\pstLineAB{C}{D}
```
## 1.3.6 Projection orthogonale

 $\text{VystProjection}[\langle par \rangle]\{\langle A \rangle\}\{\langle M_1, M_2, \cdots, M_n \rangle\}[\langle M_1', M_2', \cdots, M_p' \rangle]$ 

Projette orthogonalement les point  $M_i$  sur la droite  $(AB)$ . Très important pour tracer les hauteurs d'un triangle. Le nom est aligné avec le point et son projeté comme le montre l'exemple.

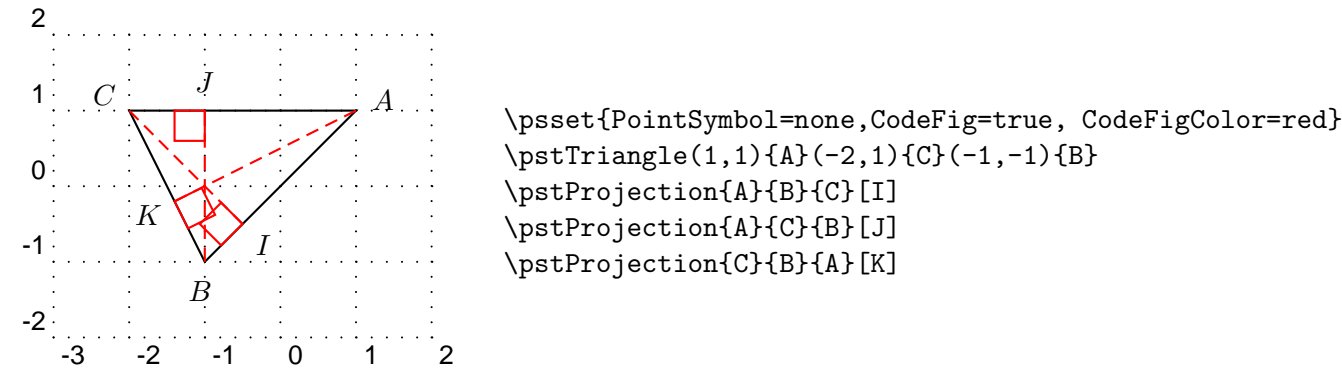

## 1.4 Objets particuliers

#### 1.4.1 Milieu

#### $\verb|\pstMiddleAB[\langle par\rangle]{\langle A\rangle}{\langle B\rangle}{\langle I\rangle}$

Construit le milieu I du segment  $[AB]$ . Par défaut, le nom du point est positionné automatiquement sous (ou sur) le segment.

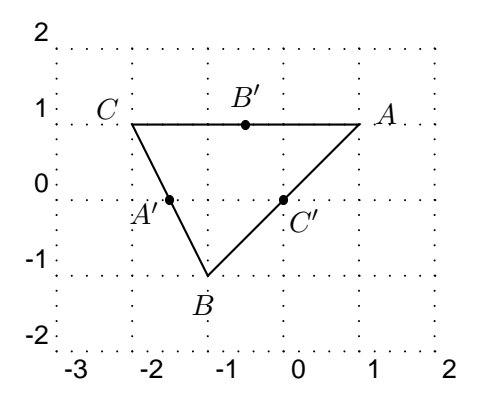

\pstTriangle[PointSymbol=none](1,1){A}(-1,-1){B}(-2,1){C} \pstMiddleAB{A}{B}{C'} \pstMiddleAB{C}{A}{B'} \pstMiddleAB{B}{C}{A'}

### 1.4.2 Centre de gravité d'un triangle

#### $\mathcal{H}(\mathcal{D})=\{ \langle P\rangle \} \{ \langle P\rangle \} \{ \langle P\rangle \} \{ \langle P\rangle \} \{ \langle P\rangle \}$

Construit le centre de gravité d'un triangle.

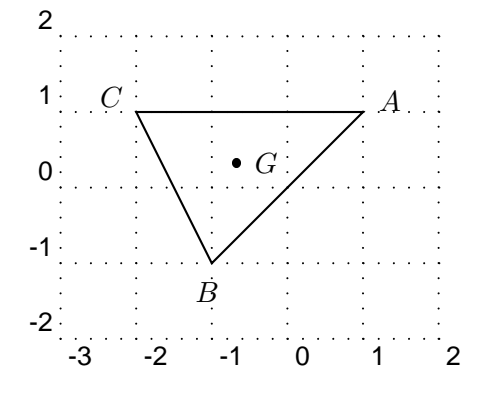

\pstTriangle[PointSymbol=none](1,1){A}(-1,-1){B}(-2,1){C} \pstCGravABC{A}{B}{C}{G}

#### 1.4.3 Cercle circonscrit d'un triangle et son centre

#### $\text{VptCircleABC}[\langle par \rangle]\{\langle A \rangle\}\{\langle B \rangle\}\{\langle C \rangle\}\{\langle O \rangle\}$

Cette commande permet de tracer le cercle passant par trois points et de positionner le centre. Le tracé du cercle est contrôlé par le paramètre booléen DrawCirABC (true par défaut).D'autre part, les traits de constructions peuvent être apparent (médiatrices) avec le paramètre CodeFig. Les milieux sont aussi marqué sur chacun des segments avec trois marques différentes donnés par les paramètres SegmentSymbolA, SegmentSymbolB et SegmentSymbolC.La création du point est sensible à tous les paramètres classiques déjà vus.

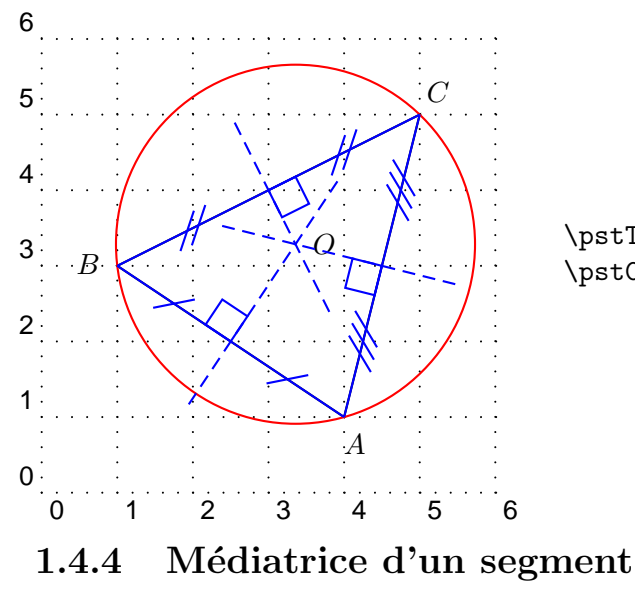

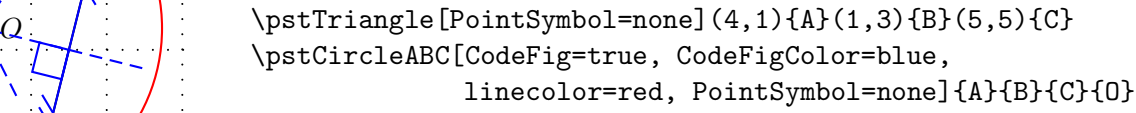

 $\Phi_{\mathcal{A}}\$  \pstMediatorAB $[\langle par \rangle]\{\langle A \rangle\}\{\langle B \rangle\}\{\langle I \rangle\}\{\langle M \rangle\}$ 

La médiatrice d'un segment est la droite perpendiculaire au milieu de ce segment. Le segment est  $[AB]$ , le milieu est I, et M est un point de la médiatrice, construit par une rotation de 90° du point point B par rapport à I. L'ordre des deux points est important, il permet de contrôler la position de la médiatrice. La commande crée les points  $M$  et  $I$ . La construction est sensible aux paramètres suivant :

- CodeFig, CodeFigColor et SegmentSymbol pour marquer l'angle droit et le milieu ;
- PointSymbol et PointName pour contrôler l'apparence des deux nouveaux points, chacun pouvant être spécifiés séparément au moyen des paramètres  $\dots$  A et  $\dots$  B;
- $-$  les paramètres de tracés des droites.

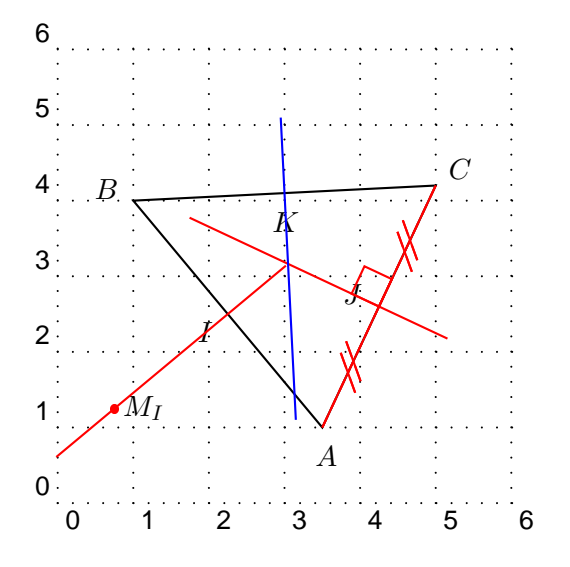

\pstTriangle[PointSymbol=none](3.5,1){A}(1,4){B}(5,4.2){C} \psset{linecolor=red, CodeFigColor=red, nodesep=-1} \pstMediatorAB[PointSymbolA=none]{A}{B}{I}{M\_I} \psset{PointSymbol=none, PointNameB=none} \pstMediatorAB[CodeFig=true] {A}{C}{J}{M\_J} \pstMediatorAB[PosAngleA=45, linecolor=blue] {C}{B}{K}{M\_K}

### 1.4.5 Bissectrices d'un angle

#### $\texttt{\texttt{NpstB}}$ issectBAC $[\langle \mathit{par}\rangle]\{\langle B\rangle\}\{\langle A\rangle\}\{\langle C\rangle\}\{\langle M\rangle\}$

#### $\texttt{\texttt{W}}[ \langle par \rangle | \{\langle B \rangle\}|\{\langle C \rangle\}|\$

Il existe deux bissectrices pour un angle géométrique donné : l'intérieure et l'extérieure ; donc il y a deux commandes. L'angle est spécifié dans le sens trigonométrique. Les résultats de ces deux commandes sont la bissectrice et un point de celle-ci qui est positionné par une rotation du point  $B$ .

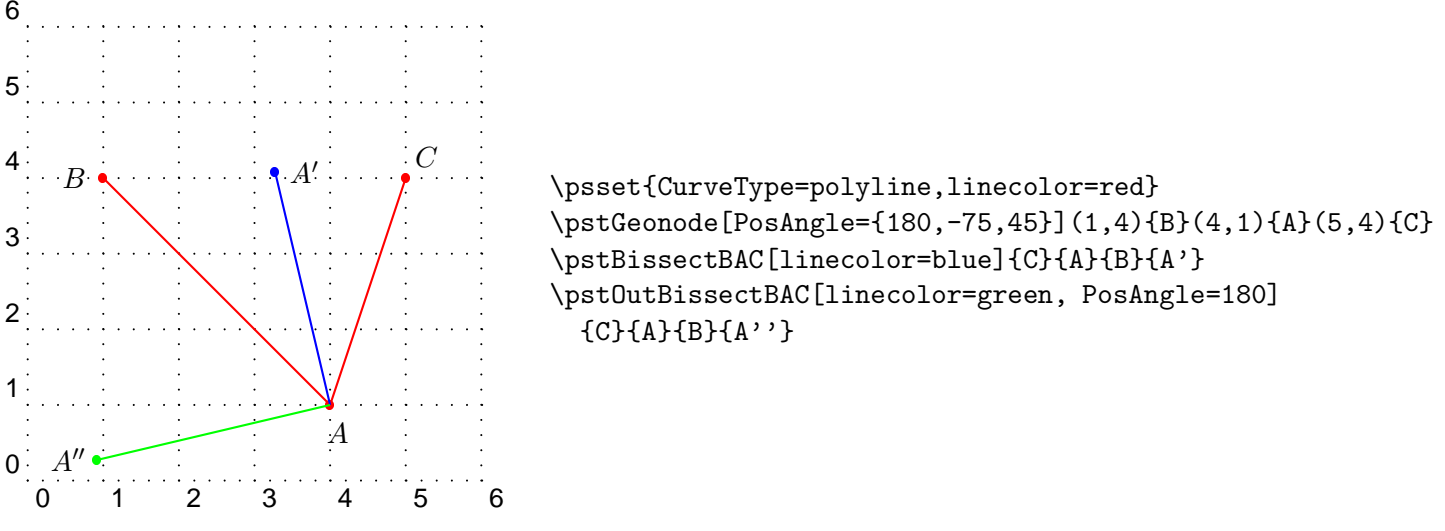

## 1.5 Intersections

Un autre moyen de définir un point est de spécifier une intersection. Six types d'intersections sont gérées :

- droite-droite ;
- droite-cercle ;
- cercle-cercle ;
- fonction-fonction ;
- fonction-droite ;
- fonction-cercle.

Une intersection peut ne pas exister : cas des droites parallèles par exemple. Dans ce cas, le ou les points concernés se retrouvent placés à l'origine. En fait, il est supposé que l'utilisation de ces commandes implique l'existence de l'intersection.

### 1.5.1 Droite-droite

#### $\texttt{\texttt{L}}[\langle par \rangle]\{\langle A \rangle\}\{\langle C \rangle\}\{\langle D \rangle\}\{\langle M \rangle\}$

Construit le point d'intersection de la droite (AB) avec la droite (CD). Option essentielle de la construction de figures du triangle, elle permet de positionner les points remarquables. Les paragraphes suivants proposent différents exemples :

#### basique

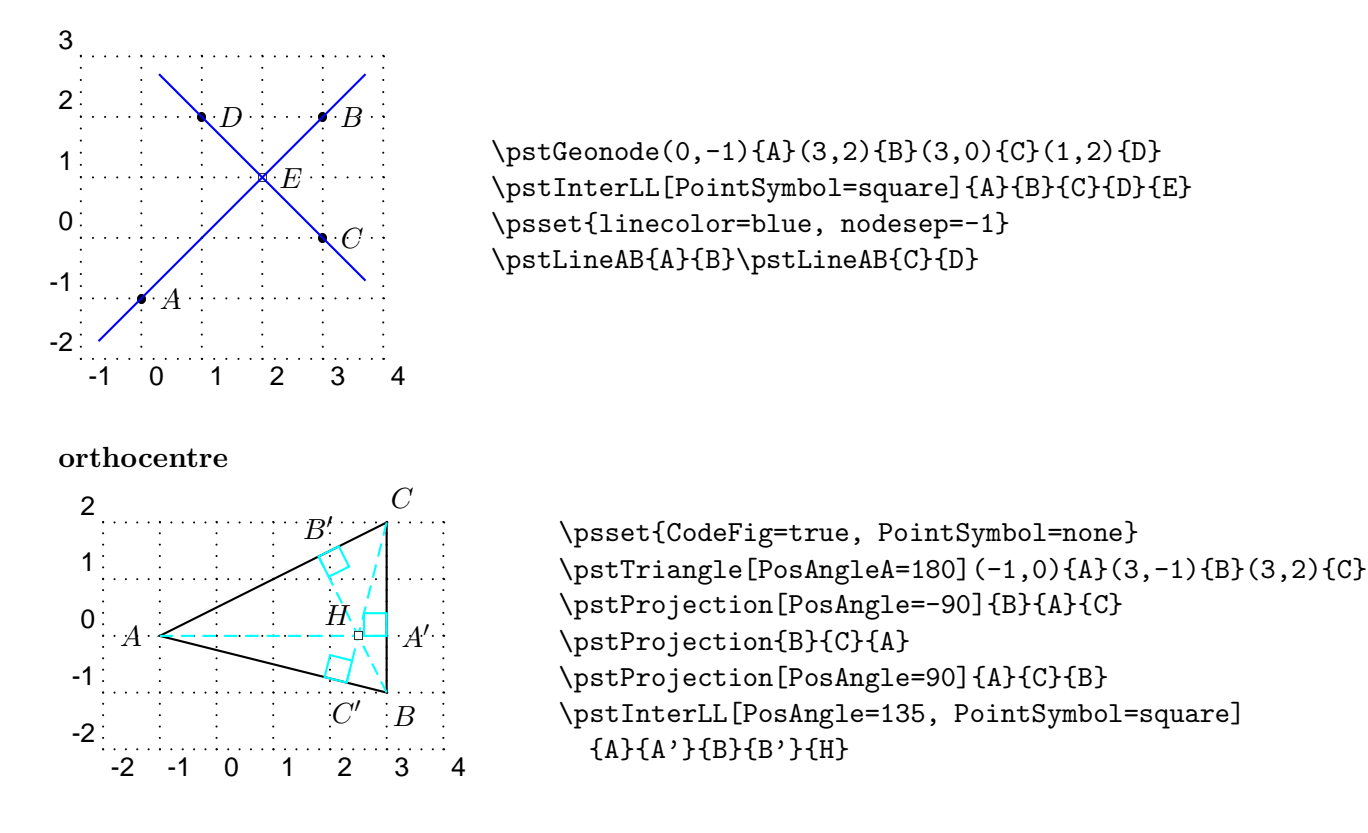

#### 1.5.2 Cercle–droite

#### $\texttt{\{partInterLC}[\langle par \rangle]\{\langle A \rangle\}\{\langle O \rangle\}\{\langle C \rangle\}\{\langle M_1 \rangle\}\{\langle M_2 \rangle\}}$

Construit le ou les points d'intersection de la droite (AB) avec le cercle de centre O passant par OC. L'intersection entre un cercle et une droite donne en cas d'existence un ou deux points. En fait le cas tangent représente un point double au sens des racines d'un polynôme.

Le cercle est spécifié avec son centre et soit un point de sa circonférence, soit son rayon ou diamètre spécifié au moyen des paramètres Radius et Diameter et modulé par le paramètre coefficient multiplicatif DistCoef.

La place des deux points est telle que les vecteurs  $\overrightarrow{AB}$  et  $\overrightarrow{M_1M_2}$  soient colinéaires. Ainsi si on échange les points qui définissent la droite, les deux points d'intersection seront aussi échangés. Si l'intersection n'existe pas, les deux points sont placés au centre du cercle.

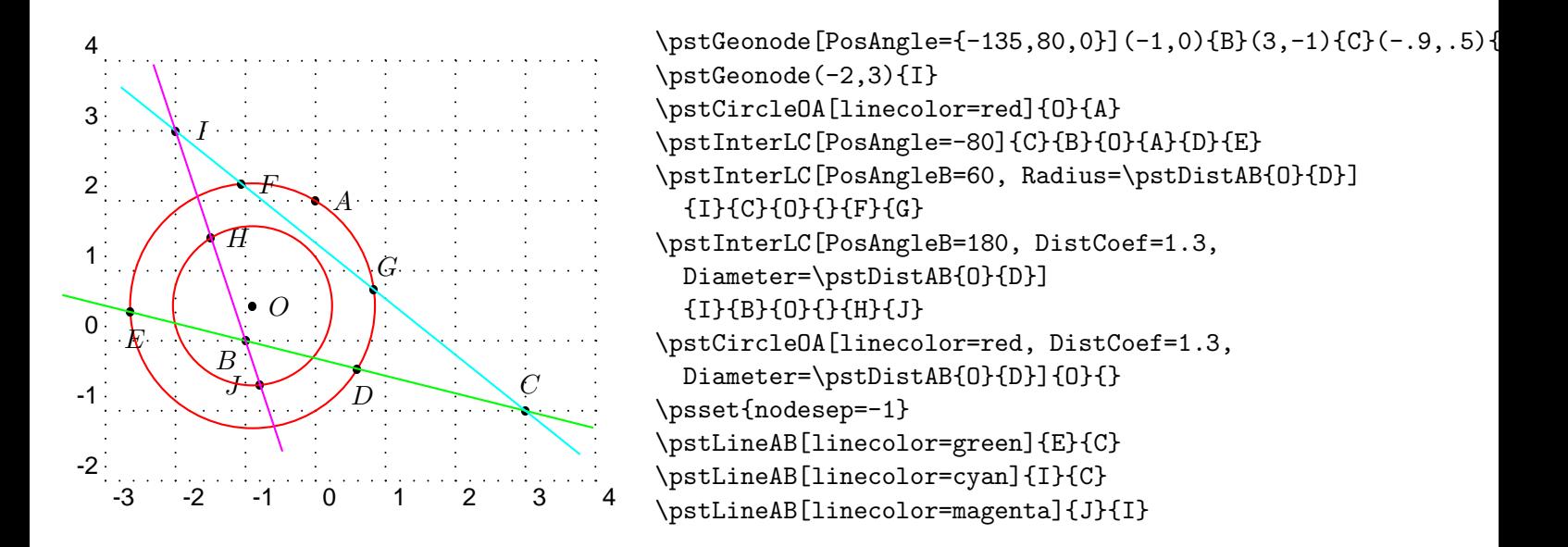

### 1.5.3 Cercle–cercle

#### $\text{interCC}[\langle par \rangle]\{\langle O_1\rangle\}\{\langle O_2\rangle\}\{\langle C \rangle\}\{\langle M_1\rangle\}\{\langle M_2\rangle\}$

Fonction au comportement identique à la précédente. Les paramètres booléens CodeFigA et CodeFigB permettent de faire apparaître les arcs au niveau des intersections. Par cohérence CodeFig permet de faire apparaître les deux arcs. Afin de contrôler dans quel sens vont-être ces arcs, les paramètres booléens CodeFigAarc et CodeFigBarc permettent de choisir dans le sens direct ou indirect.

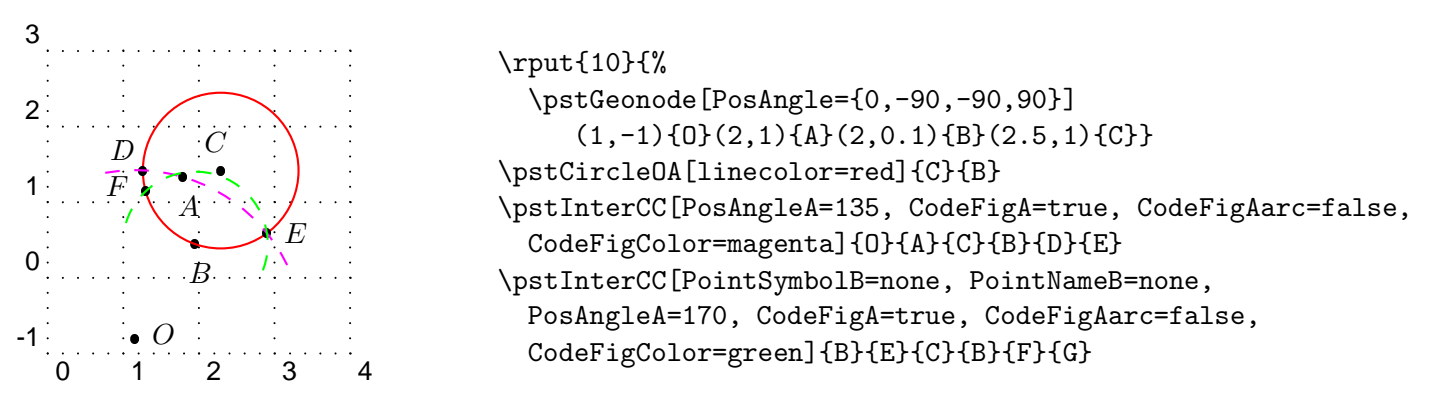

Voici un deuxième exemple plus complet, intégrant les spécifications de cercle avec des rayons et des diamètres. Il existe dans ce cas des paramètres RadiusA, RadiusB, DiameterA et DiameterB. Toutefois, même dans le cas où le diamètre est spécifié, il faut donner un centre. On ne peut pas spécifier un cercle avec deux points diamétralement opposés.

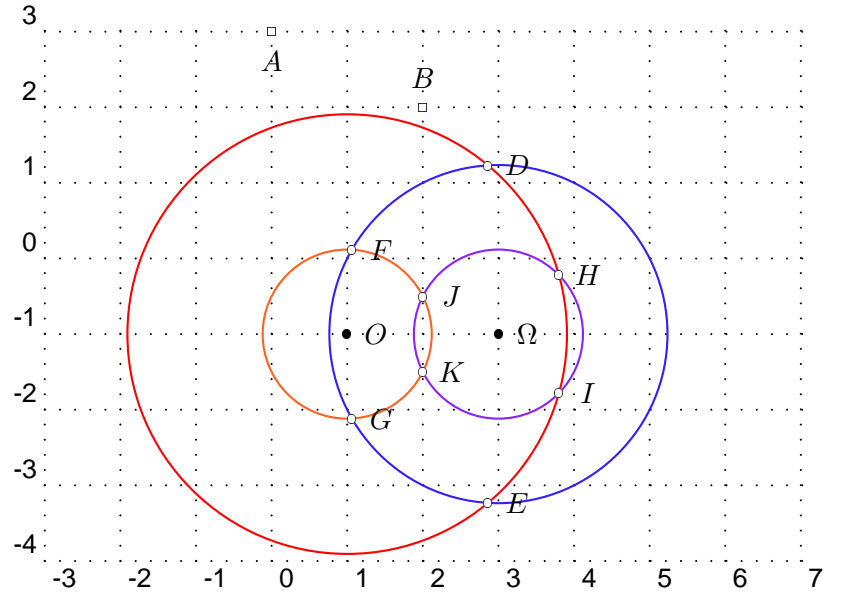

\pstGeonode[PointName={\Omega,O}](3,-1){Omega}(1,-1){O} \pstGeonode[PointSymbol=square, PosAngle={-90,90}](0,3){A}(2,2){B} \psset{PointSymbol=o} \pstCircleOA[linecolor=red, DistCoef=1 3 10 div add, Radius=\pstDistAB{A}{B}]{O}{} \pstCircleOA[linecolor=Orange, Diameter=\pstDistAB{A}{B}]{O}{} \pstCircleOA[linecolor=Violet, Radius=\pstDistAB{A}{B}]{Omega}{} \pstCircleOA[linecolor=Purple, Diameter=\pstDistAB{A}{B}]{Omega}{} \pstInterCC[DistCoef=1 3 10 div add, RadiusA=\pstDistAB{A}{B}, DistCoef=none, RadiusB=\pstDistAB{A}{B}]{O}{}{Omega}{}{D}{E} \pstInterCC[DiameterA=\pstDistAB{A}{B}, RadiusB=\pstDistAB{A}{B}]{O}{}{Omega}{}{F}{G} \pstInterCC[DistCoef=1 3 10 div add, RadiusA=\pstDistAB{A}{B}, DistCoef=none, DiameterB=\pstDistAB{A}{B}]{O}{}{Omega}{}{H}{I}

#### 1.5.4 Fonction–fonction

#### $\verb|\spstitner{[}\langle par\rangle]{\langle f\rangle}{\langle g\rangle}{\langle xa\rangle}{\langle M\rangle}$

Cette fonction permet de positionner un point à une intersection entre les deux fonctions f et q. La valeur  $x_0$ est une valeur approchée de l'abscisse de cette intersection. Il est donc tout à fait possible de l'utiliser plusieurs fois si plusieurs intersections existent. Chacune des fonctions est décrite en PostScript de manière identique à la fonction \psplot de PSTricks. Il est évidemment possible de spécifier une fonction constante, et par exemple de chercher des racines.

La recherche de l'intersection se fait en utilisant l'algorithme de NEWTON, et évidemment il peut arriver que cela n'aboutisse pas. Dans ce cas, le point est placé à l'origine. D'autre part, la recherche peut tomber dans un  $pi$ ege (minimum local proche de zéro), ou encore se mettre à osciller et donc ne jamais finir, il faudra alors modifier  $x_0$ .

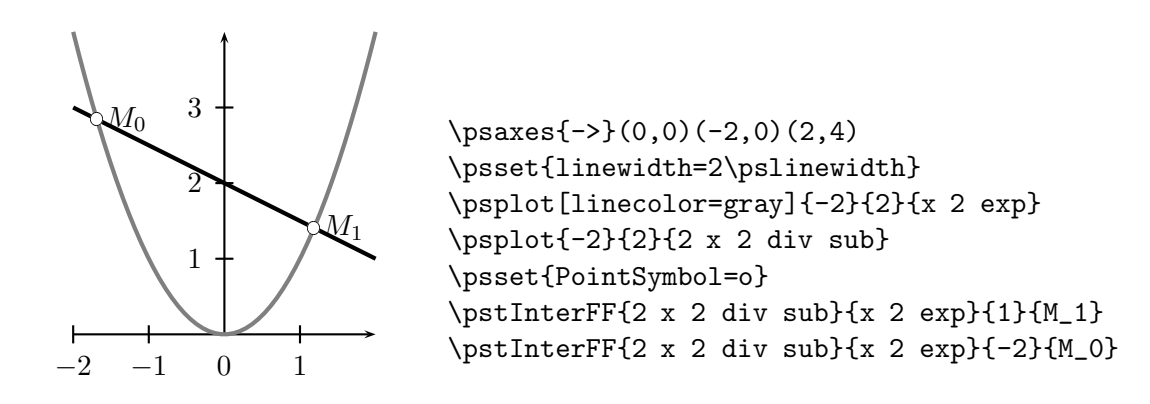

## 1.5.5 Fonction–droite  $\text{interFL}[\langle par \rangle]\{\langle f \rangle\}\{\langle A \rangle\}\{\langle x_0 \rangle\}\{\langle M \rangle\}$

Positionne un point à une intersection de la fonction  $f$  et de la droite  $(AB)$ .

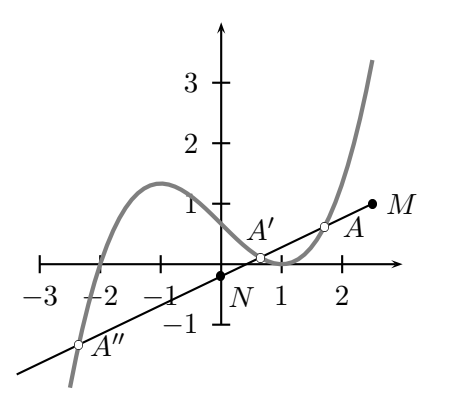

```
\def\F{x 3 exp 3 div x sub 2 3 div add .0001 add}
\text{psaxes}\{-\}(0,0)(-3,-1)(3,4)\psplot[linewidth=2\pslinewidth, linecolor=gray]{-2.5}{2.5}{\F}
\psset{PointSymbol=*}
\pstGeonode[PosAngle={-45,0}](0,-.2){N}(2.5,1){M}
\pstLineAB[nodesepA=-3cm]{N}{M}
\psset{PointSymbol=o}
\pstInterFL{\F}{N}{M}{2}{A}
\pstInterFL[PosAngle=90]{\F}{N}{M}{0}{A'}
\pstInterFL{\F}{N}{M}{-2}{A''}
```
#### 1.5.6 Fonction–cercle

## \pstInterFC $[\langle par \rangle]\{\langle f \rangle\}\{\langle O \rangle\}\{\langle A \rangle\}\{\langle x_0 \rangle\}\}$

Positionne un point à une intersection de la fonction  $f$  et du cercle de centre  $O$  passant par  $A$ . L'intersection est trouvée en utilisant l'algorithme itératif de NEWTON avec comme valeur initale  $x_0$ . Le poit aura donc une abscisse *proche* de  $x_0$ .

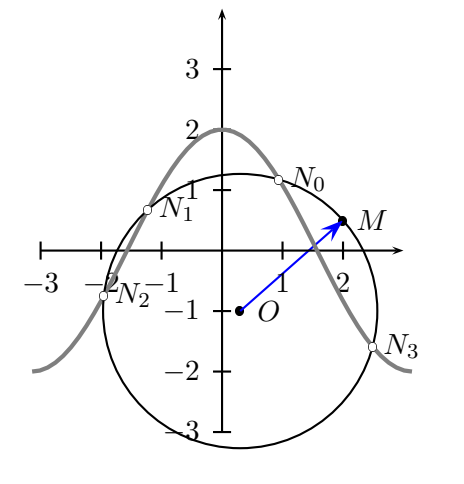

```
\def\F{x 180 mul 3.1415926 div cos 2 mul}
\pstGeonode(0.3,-1){O}(2,.5){M}
\ncline[linecolor=blue, arrowscale=2]{->}{O}{M}
\text{psaxes}\{-2}(0,0)(-3,-3)(3,4)\psplot[linewidth=2\pslinewidth, linecolor=gray]{-3.14}{3.14}{\F}
\psset{PointSymbol=*}
\pstCircleOA{O}{M}
\psset{PointSymbol=o}
\pstInterFC{\F}{O}{M}{1}{N_0}
\pstInterFC{\F}{O}{M}{-1}{N_1}
\pstInterFC{\F}{O}{M}{-2}{N_2}
\pstInterFC{\F}{O}{M}{2}{N_3}
```
# Chapitre 2

# Galerie d'exemples

- 2.1 Géométrie élémentaire
- 2.1.1 Tracé de la bissectrice

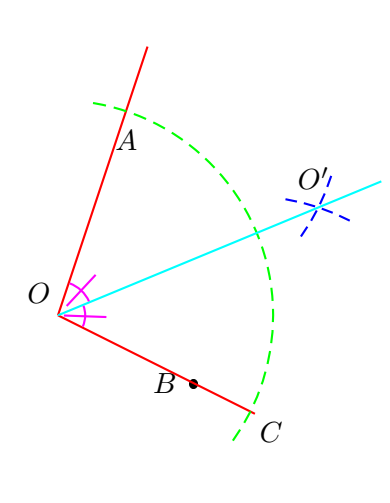

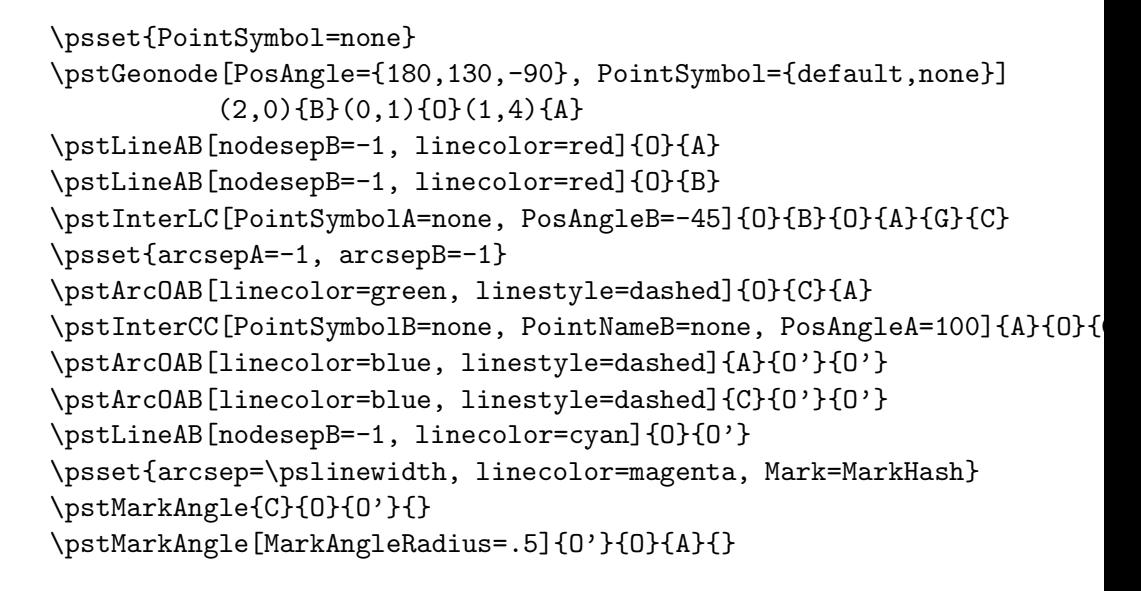

#### 2.1.2 Transformation de polygones et courbes

Voici comment utiliser le paramètre CurveType avec des tranformations.

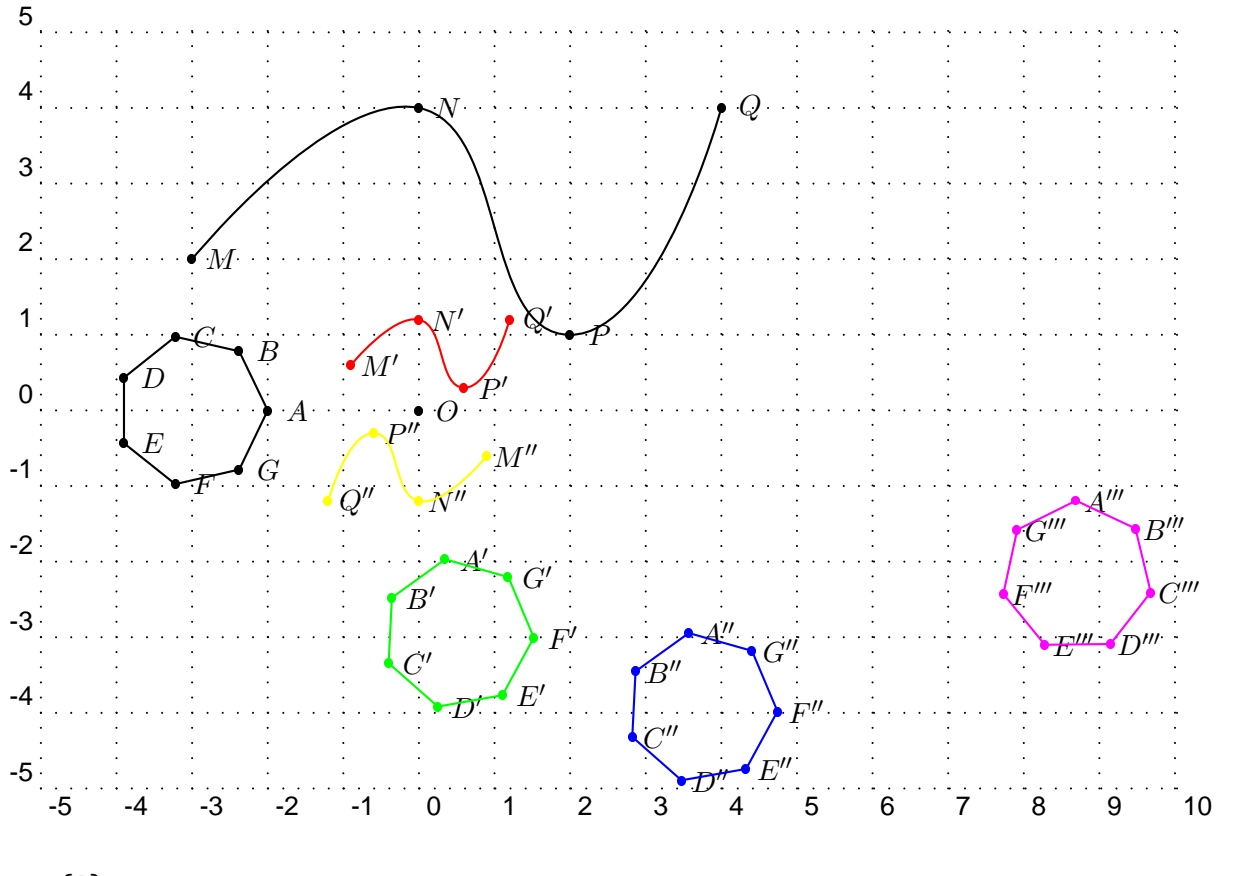

#### \pstGeonode{O}

```
\rput(-3,0){\pstGeonode[CurveType=polygon](1,0){A}(1;51.43){B}(1;102.86){C}
  (1;154.29){D}(1;205.71){E}(1;257.14){F}(1;308.57){G}}
\rput(-4,-1){\pstGeonode[CurveType=curve](1,3){M}(4,5){N}(6,2){P}(8,5){Q}}
\pstRotation[linecolor=green, RotAngle=100, CurveType=polygon]{O}{A, B, C, D, E, F, G}
\pstHomO[linecolor=red, HomCoef=.3, CurveType=curve]{O}{M,N,P,Q}
\pstTranslation[linecolor=blue, CurveType=polygon]{C}{O}{A', B', C', D', E', F', G'}
\pstSymO[linecolor=yellow, CurveType=curve]{O}{M',N',P',Q'}
\pstOrtSym[linecolor=magenta, CurveType=polygon]{Q}{F''}
 {A', B', C', D', E', F', G'}[A''', B''', C''', D''', E''', F''', G''']
```
## 2.1.3 Droites remarquables du triangle

```
A
                                                             B
                                                                         \overline{C}\mathbf KJ
                                                                    I
                                                -- - -
                                              \varphiC'<br>Class
                                                                    \overline{A}B^{\prime}\forall H \setminus
                                                     G
\psset{PointSymbol=none}
\pstTriangle[PointSymbol=none](-2,-1){A}(1,2){B}(2,0){C}
% les médiatrices
{% encapsulation de modif param`etres
  \psset{linestyle=none, PointNameB=none}
  \pstMediatorAB{A}{B}{K}{KP}
  \pstMediatorAB[PosAngleA=-40]{C}{A}{J}{JP}
  \pstMediatorAB[PosAngleA=75]{B}{C}{I}{IP}
}% fin
\pstInterLL[PointSymbol=square, PosAngle=-170]{I}{IP}{J}{JP}{O}
{% encapsulation de modif param`etres
  \psset{nodesep=-.8, linecolor=green}
  \pstLineAB{O}{I}\pstLineAB{O}{J}\pstLineAB{O}{K}
}% fin
\pstCircleOA[linecolor=red]{O}{A}
% pour que le symbol de O soit sur et non sous les droites
\psdot[dotstyle=square](O)
% les hauteurs et l'orthocentre
\pstProjection{B}{A}{C}
\pstProjection{B}{C}{A}
\pstProjection{A}{C}{B}
\psset{linecolor=blue}\ncline{A}{A'}\ncline{C}{C'}\ncline{B}{B'}
\pstInterLL[PointSymbol=square]{A}{A'}{B}{B'}{H}
% les médianes et le centre de gravité
\psset{linecolor=magenta}\ncline{A}{I}\ncline{C}{K}\ncline{B}{J}
\pstCGravABC[PointSymbol=square, PosAngle=95]{A}{B}{C}{G}
```
### 2.1.4 Cercle d'Euler

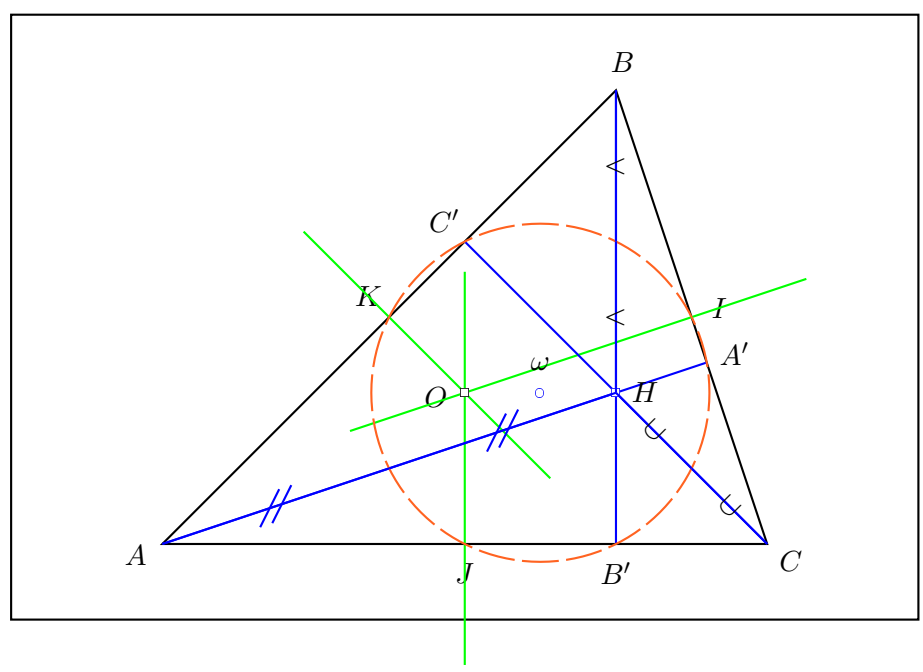

```
\psset{PointSymbol=none}
\pstTriangle(-2,-1){A}(1,2){B}(2,-1){C}
{% encapsulation de modif param`etres
  \psset{linestyle=none, PointSymbolB=none, PointNameB=none}
  \pstMediatorAB{A}{B}{K}{KP}
  \pstMediatorAB{C}{A}{J}{JP}
  \pstMediatorAB{B}{C}{I}{IP}
}% fin
\pstInterLL[PointSymbol=square, PosAngle=-170]{I}{IP}{J}{JP}{O}
{% encapsulation de modif param`etres
  \psset{nodesep=-.8, linecolor=green}
  \pstLineAB{O}{I}\pstLineAB{O}{J}\pstLineAB{O}{K}
}% fin
\psdot[dotstyle=square](O)
\pstProjection{B}{A}{C}
\pstProjection{B}{C}{A}
\pstProjection{A}{C}{B}
\psset{linecolor=blue}\ncline{A}{A'}\ncline{C}{C'}\ncline{B}{B'}
\pstInterLL[PointSymbol=square]{A}{A'}{B}{B'}{H}
% le cercle d'Euler (centre au milieu de [OH])
\pstMiddleAB[PointSymbol=o, PointName=\omega]{O}{H}{omega}
\pstCircleOA[linecolor=Orange, linestyle=dashed, dash=5mm 1mm]{omega}{B'}
\psset{PointName=none}
% il passe par le milieu des segments joignant l'orthocentre et les sommets
\pstMiddleAB{H}{A}{AH}\pstMiddleAB{H}{B}{BH}\pstMiddleAB{H}{C}{CH}
\pstSegmentMark{H}{AH}\pstSegmentMark{AH}{A}
\psset{SegmentSymbol=wedge}\pstSegmentMark{H}{BH}\pstSegmentMark{BH}{B}
\psset{SegmentSymbol=cup}\pstSegmentMark{H}{CH}\pstSegmentMark{CH}{C}
```
### 2.1.5 Orthocentre et hyperbole

L'orthocentre d'un triangle dont les points sont situés sur les branches de l'hyperbole  $\mathcal{H} : y = a/x$  appartient `a cette hyperbole.

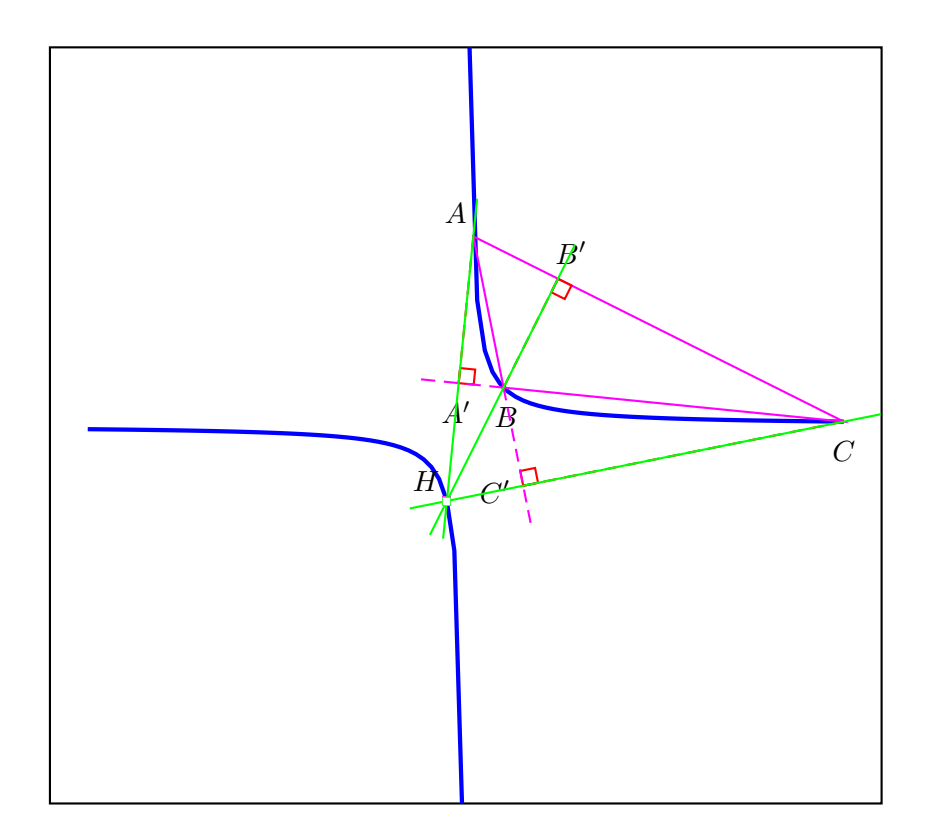

```
\psset{linecolor=blue, linewidth=2\pslinewidth}
\psplot{-10}{-.1}{1 x div}
\psplot{.1}{10}{1 x div}
\psset{PointSymbol=none, linewidth=.5\pslinewidth}
\pstTriangle[linecolor=magenta, PosAngleB=-85, PosAngleC=-90](.2,5){A}(1,1){B}(10,.1){C}
%\pstTriangle[linecolor=magenta, PosAngleB=-135](.2, 5){A}(-1,-1){B}(10,.1){C}
\psset{linecolor=magenta, CodeFig=true, CodeFigColor=red}
\pstProjection{B}{A}{C}
\ncline[nodesepA=-1, linestyle=dashed, linecolor=magenta]{C'}{B}
\pstProjection{B}{C}{A}
\ncline[nodesepA=-1, linestyle=dashed, linecolor=magenta]{A'}{B}
\pstProjection{A}{C}{B}
\pstInterLL[PosAngle=135, PointSymbol=square]{A}{A'}{B}{B'}{H}
\psset{linecolor=green, nodesep=-1}
\pstLineAB{A}{H}\pstLineAB{B'}{H}\pstLineAB{C}{H}
\psdot[dotstyle=square](H)
```
## 2.1.6 Polygone régulier à 17 côtés

Remarquable construction due à K. F. GAUSS qui a démontré par ailleurs qu'il était possible de construire les polygones à  $2^{2^p} + 1$  côtés avec en prime la méthode général de construction. Le polygone régulier suivant de cette famille possède donc 257 côtés !

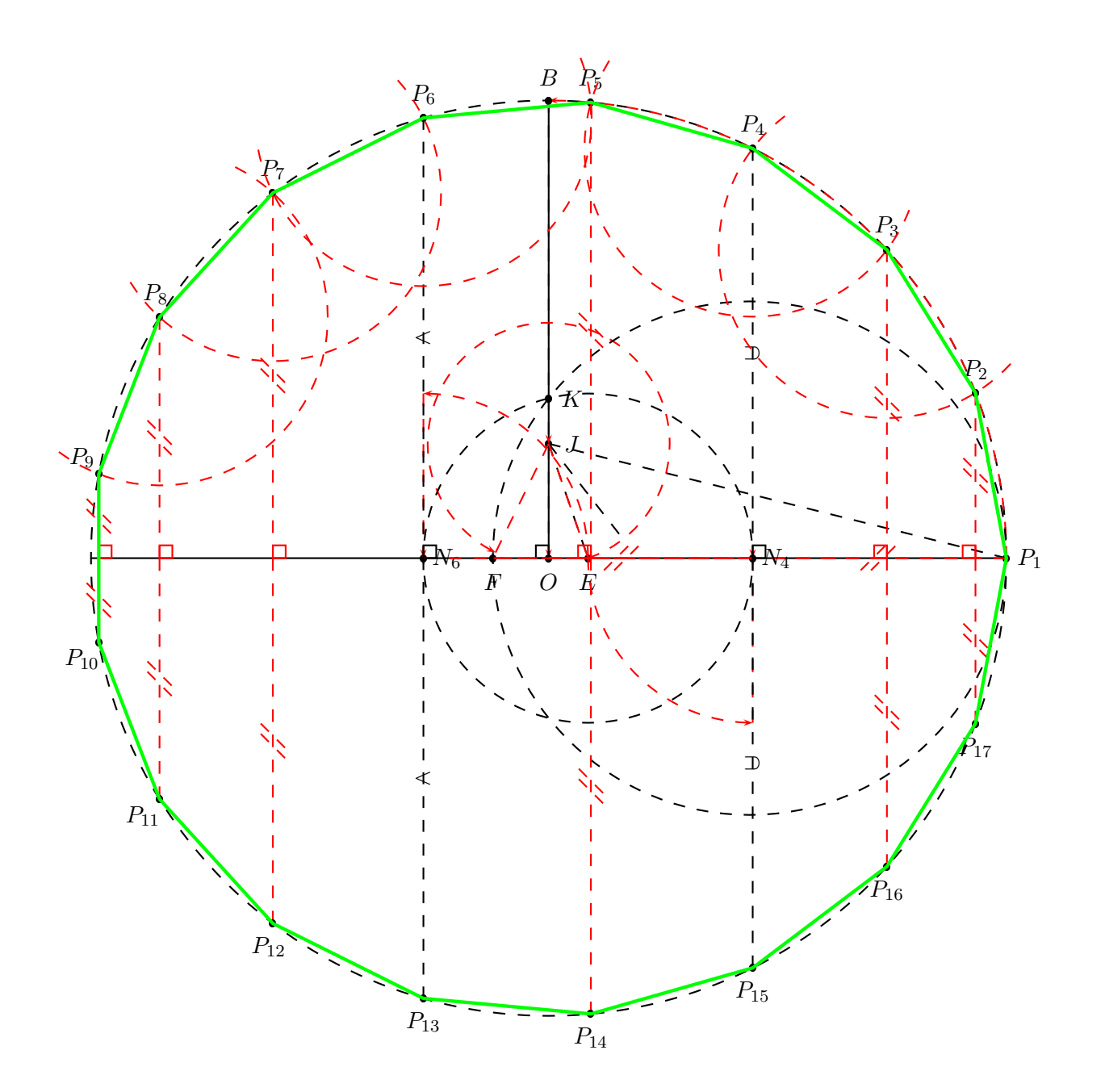

#### 2.1.7 Tangentes de cercles

Construction des tangentes à un cercle passant par un point donné.

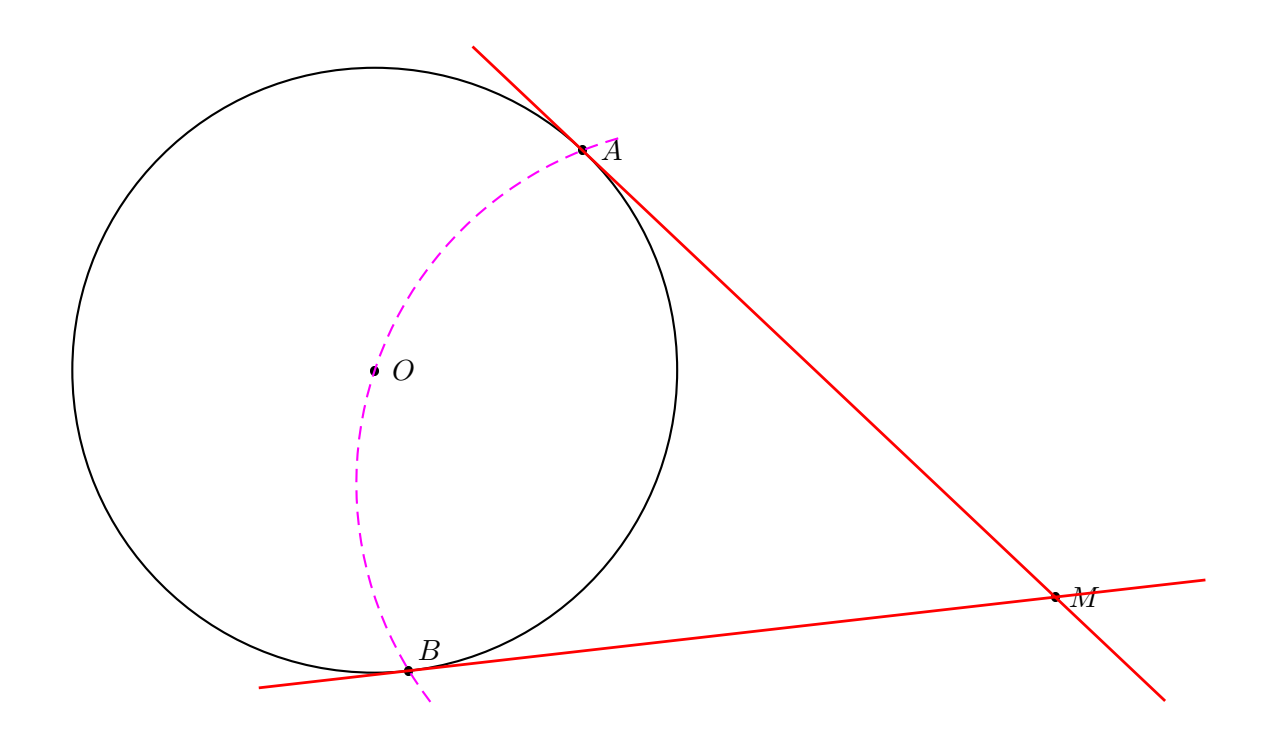

Construction des tangentes à deux cercles.

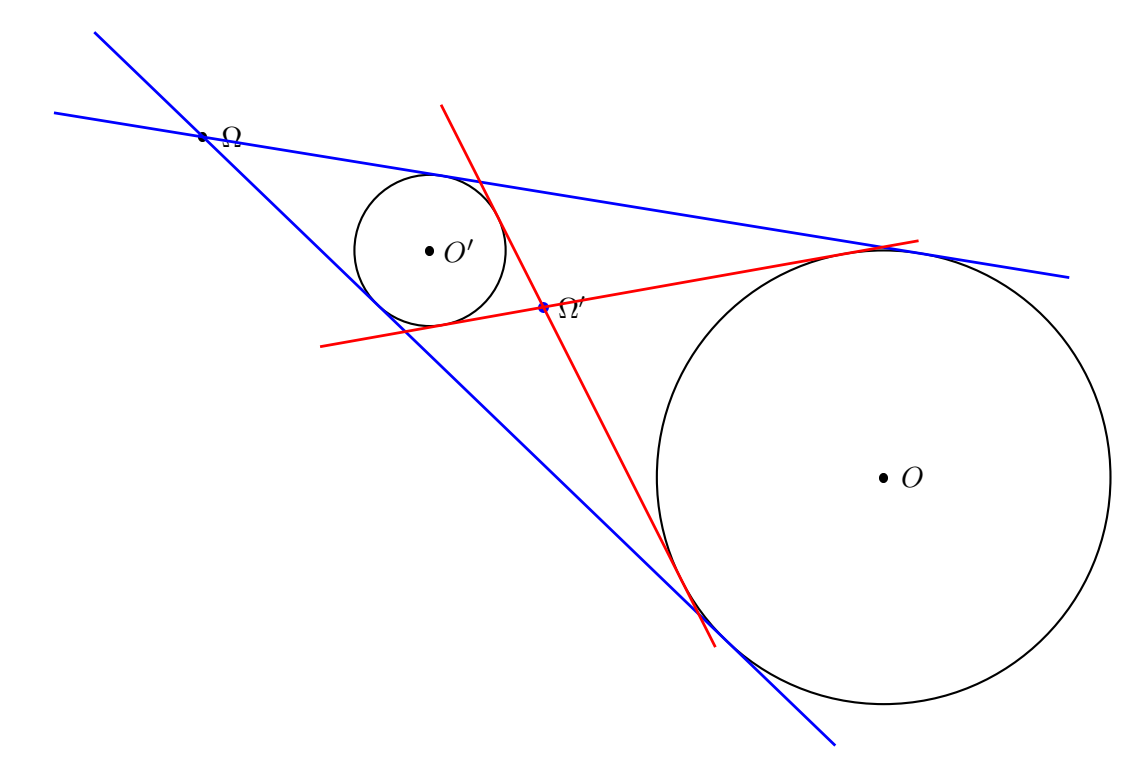

### 2.1.8 Point de Fermat d'un triangle

Figure de Manuel Luque.

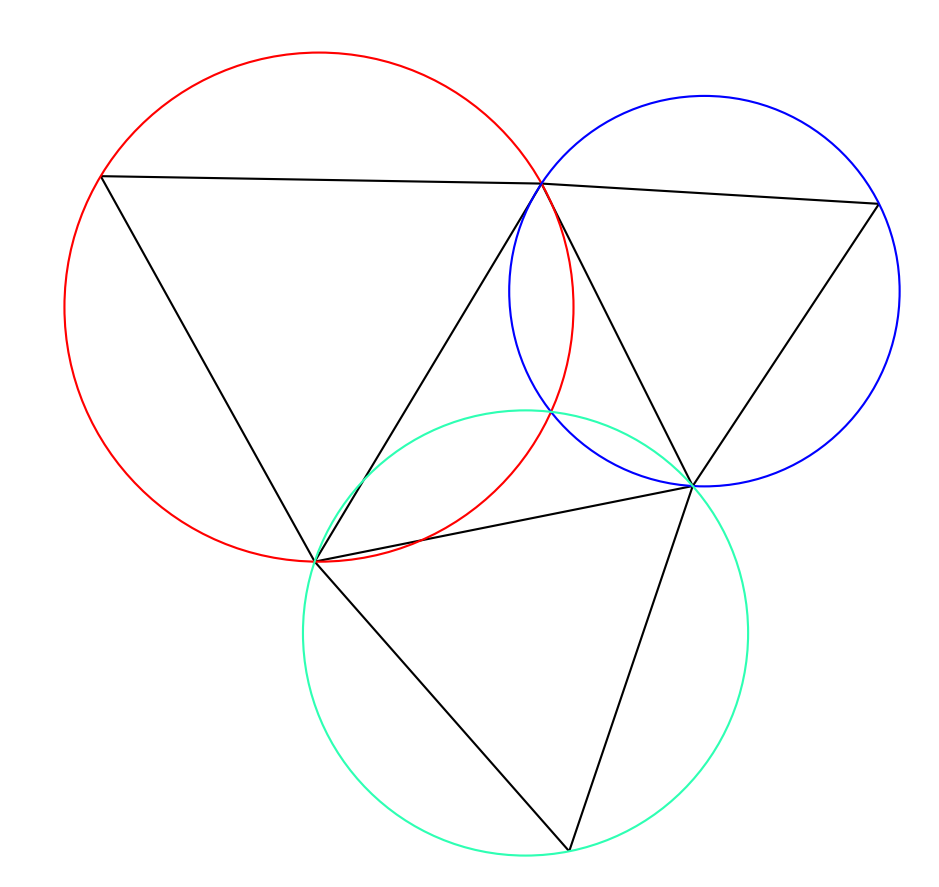

### 2.1.9 Cercles ex-insrits et inscrit d'un triangle

Les centres de ces cercles sont les intersections des bissectrices intérieures et extérieures.

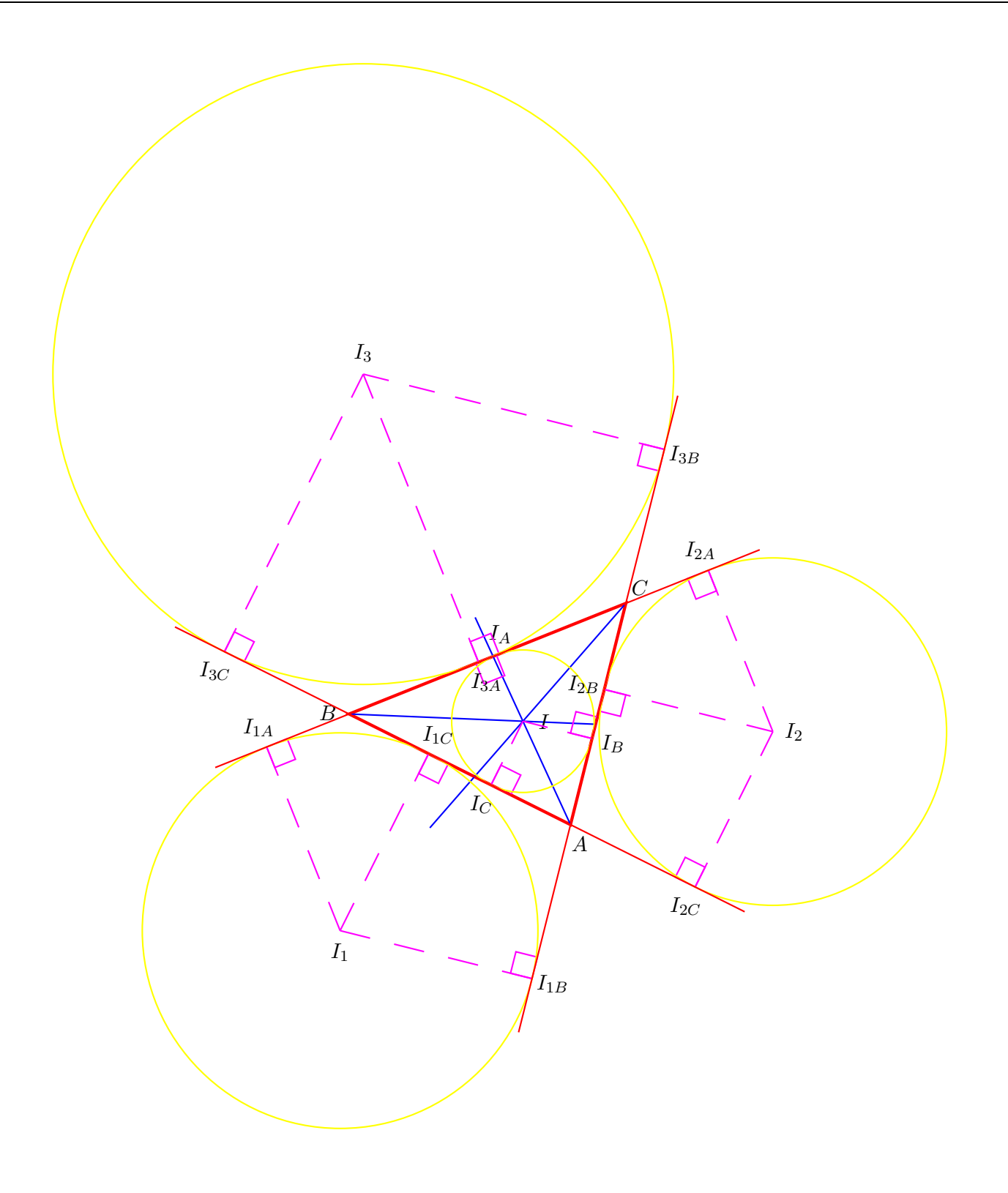

# 2.2 Quelques lieux de points

## 2.2.1 Parabole

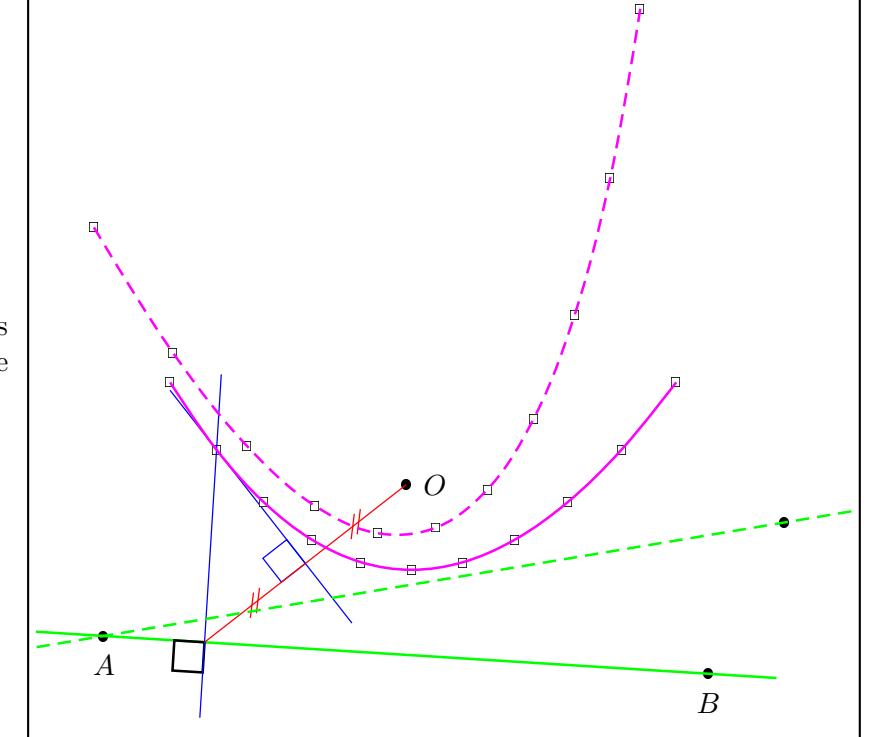

La parabole est l'ensemble des points situés à égale distance d'un point : le foyer, et d'une droite : la directrice.

```
\psset{linewidth=1.2\pslinewidth}\renewcommand{\NbPt}{11}
\pstGeonode[PosAngle={0,-90}](5,4){O}(1,2){A}(9,1.5){B}
\newcommand{\Parabole}[1][100]{%
  \pstLineAB[nodesep=-.9, linecolor=green]{A}{B}
  \psset{RotAngle=90, PointSymbol=none, PointName=none}
  \multido{\n=1+1}{\NbPt}{%
    \pstHomO[HomCoef=\n\space \NbPt\space 1 add div]{A}{B}[M\n]
    \pstMediatorAB[linestyle=none]{M\n}{O}{M\n_I}{M\n_IP}
    \pstRotation{M\n}{A}[M\n_P]
    \pstInterLL[PointSymbol=square, PointName=none]{M\n_I}{M\n_IP}{M\n}{M\n_P}{P_\n}
    \ifnum\n=#1
      \bgroup
      \pstRightAngle{A}{M\n}{M\n_P}
      \psset{linewidth=.5\pslinewidth, nodesep=-1, linecolor=blue}
      \pstLineAB{M\n_I}{P_\n}\pstLineAB{M\n}{P_\n}
      \pstRightAngle{P_\n}{M\n_I}{M\n}
      \psset{linecolor=red}\pstSegmentMark{M\n}{M\n_I}\pstSegmentMark{M\n_I}{O}
      \egroup
    \fi}}%fin multido-newcommand
\Parabole[2]\pstGenericCurve[linecolor=magenta]{P_}{1}{\NbPt}
%% Nouvelle parabole avec un nouveau point B
\pstGeonode[PointSymbol=*, PosAngle=-90](10,3.5){B}
\psset{linestyle=dashed}
\Parabole\pstGenericCurve[linecolor=magenta]{P_}{1}{\NbPt}
```
#### 2.2.2 Hyperbole

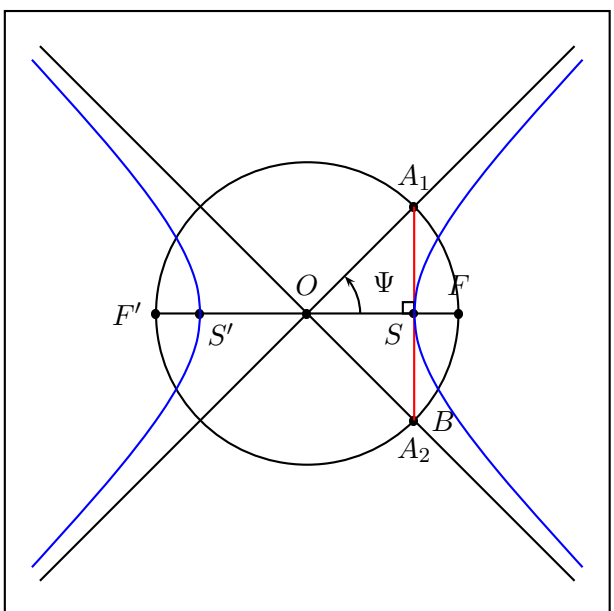

L'hyperbole est composée des points dont la différence des distances avec les foyers est constant. Pour se rafraîchir la mémoire, on peut aller voir le « Cours de mathématiques spéciales », vol. 2, RAMIS, DESCHAMPS, ODOUX, pp. 226-227.

```
%% QQ RAPPELS : a=\Sommet, c=\PosFoyer,
%% b^2=c^2-a^2, e=c/a
%% pour une hyperbole -> e>1, donc c>a,
%% ici on choisi a=\sqrt{2}, c=2, e=\sqrt{2}}
%% M est sur H \le > |\text{MF-MF'}|=2a\newcommand{\Sommet}{1.4142135623730951}
\newcommand{\PosFoyer}{2}
\newcommand{\HypAngle}{0}
\setcounter{i}{1}
\newcounter{CoefDiv}\setcounter{CoefDiv}{20}
\newcounter{Inc}\setcounter{Inc}{2}
\newcounter{n}\setcounter{n}{2}
%% rayon des cercles successifs utilisés pour trouver les points de H
%% on choisit \Rii=\Ri+2\Sommet (définition de l'hyperbole)
\newcommand{\Ri}{% c'est du postscript
  \PosFoyer\space\Sommet\space sub \arabic{i}\space\arabic{CoefDiv}\space div add}
\newcommand{\Rii}{\Ri\space\Sommet\space 2 mul add}
\pstGeonode[PosAngle=90]{O}(\PosFoyer;\HypAngle){F}
\pstSymO[PosAngle=180]{O}{F}\pstLineAB{F}{F'}
%% TRACÉ DES ASYMPTOTES
\pstCircleOA{O}{F}
%% positionnement des deux sommets de H
\pstGeonode[PosAngle=-135](\Sommet;\HypAngle){S}
\pstGeonode[PosAngle=-45](-\Sommet;\HypAngle){S'}
%% l'intersection de la droite perpendiculaire à (FF') passant par S,
%% coupe les asymptotes sur le cercle de diamètre [FF'] (cette droite est une tangente)
\pstRotation[RotAngle=90, PointSymbol=none]{S}{O}[B]
\pstInterLC[PosAngleA=90, PosAngleB=-90]{S}{B}{O}{F}{A_1}{A_2}
\pstLineAB[nodesepA=-3,nodesepB=-5]{A_1}{O}
\pstLineAB[nodesepA=-3,nodesepB=-5]{A_2}{O}
%% cos(\Psi)=OS/OF (c-a-d \Sommet/\PosFoyer)
%% ici \sqrt(2)/2, donc \Psi=45 => hyperbole equilatere
\pstMarkAngle[LabelSep=.8, MarkAngleRadius=.7, arrows=->,
  LabelSep=1.1]{F}{O}{A_1}{$\Psi$}
\ncline[linecolor=red]{A_1}{A_2}
\pstRightAngle[RightAngleSize=.15]{A_1}{S}{O}
\psset{PointName=none}
\whiledo{\value{n}<8}{%
  \psset{RadiusA=\pstDistVal{\Ri},RadiusB=\pstDistVal{\Rii},PointSymbol=none}
```

```
\pstInterCC{F}{}{F'}{}{M\arabic{n}}{P\arabic{n}}
  \pstInterCC{F'}{}{F}{}{M'\arabic{n}}{P'\arabic{n}}
  %% bcp de points au début, moins ensuite
  %% n -> numéro du point, i -> taille des cercles
  %% Inc \rightarrow incrément variable de i (2^n)
  \stepcounter{n}\addtocounter{i}{\value{Inc}}
  \addtocounter{Inc}{\value{Inc}}}%% fin de whiledo
\psset{linecolor=blue}
%% tracé des quatres 1/2 branches de l'hyperbole
\pstGenericCurve[GenCurvFirst=S]{M}{2}{7}
\pstGenericCurve[GenCurvFirst=S]{P}{2}{7}
\pstGenericCurve[GenCurvFirst=S']{M'}{2}{7}
\pstGenericCurve[GenCurvFirst=S']{P'}{2}{7}
%% pour vérif le trace paramètrique
%\parametricplot[linecolor=black, linewidth=.25\pslinewidth]{-1}{1}
% {t dup tx@EcldDict begin sh exch ch end \Sommet\space mul exch
% \PosFoyer\space dup mul \Sommet\space dup mul sub sqrt mul}
%\parametricplot[linecolor=black, linewidth=.25\pslinewidth]{-1}{1}
% {t dup tx@EcldDict begin sh exch ch end neg \Sommet\space mul exch
% \PosFoyer\space dup mul \Sommet\space dup mul sub sqrt mul}
```
### 2.2.3 Cycloïde

La roue roule de M à A. Les points du cercle parcourent des cycloïdes. L'intérêt de cet exemple est de faire coïncider les points de rebroussement avec des points calculés.

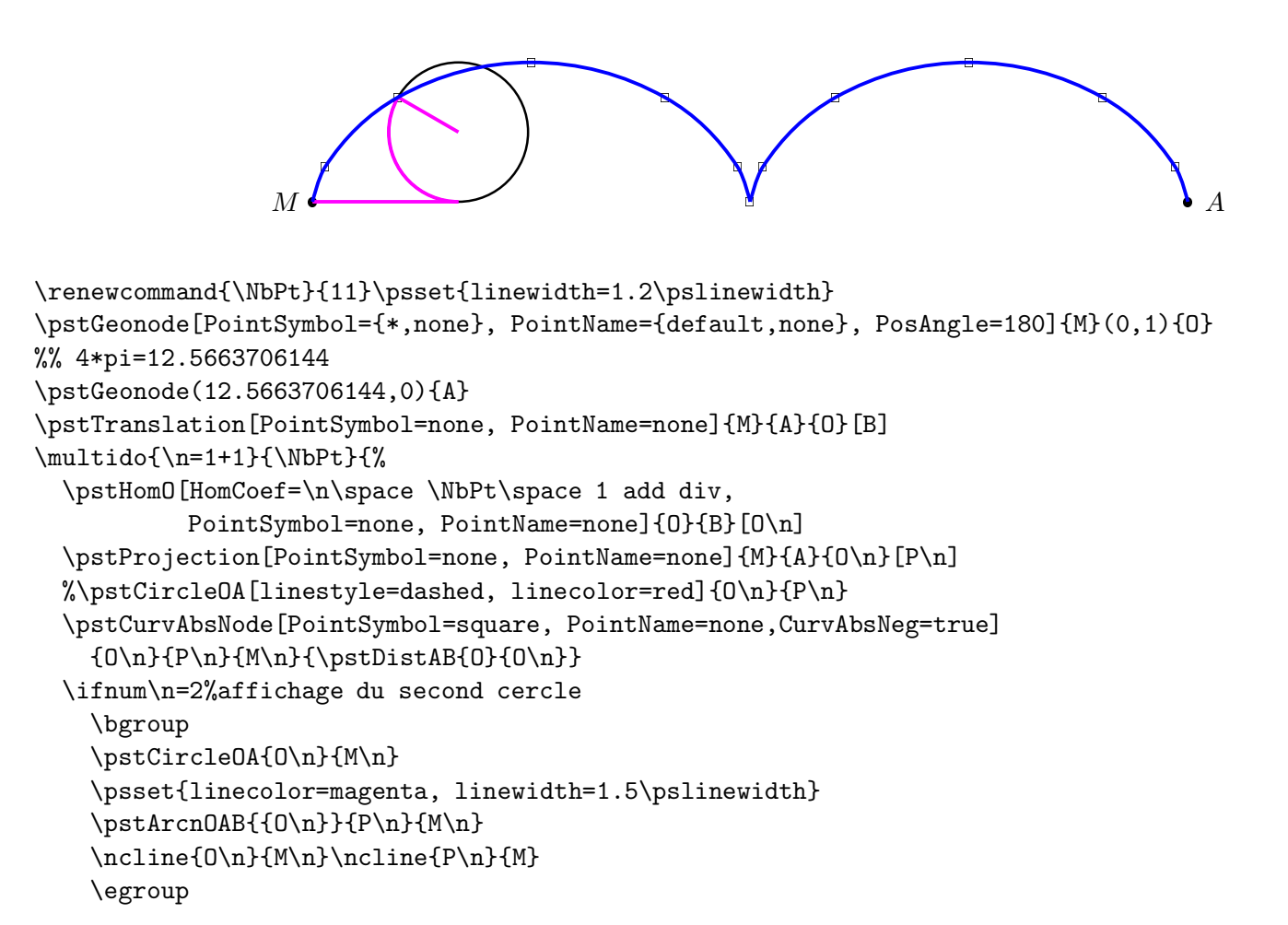

```
\fi}% fin du multido
\psset{linecolor=blue, linewidth=1.5\pslinewidth}
\pstGenericCurve[GenCurvFirst=M]{M}{1}{6}
\pstGenericCurve[GenCurvLast=A]{M}{6}{\NbPt}
%% juste pour la vérification
%\parametricplot[linecolor=green, linewidth=.5\pslinewidth]{0}{12.5663706144}
% {t t 3.1415926 div 180 mul sin sub 1 t 3.1415926 div 180 mul cos sub}
```
#### 2.2.4 Hypocycloïdes (astroïde et deltoïde)

Une roue roule à l'intérieure d'un cercle et selon le rapport des rayons, on obtient une astroïde, une deltoïde et dans le cas générale des hypocycloïdes.

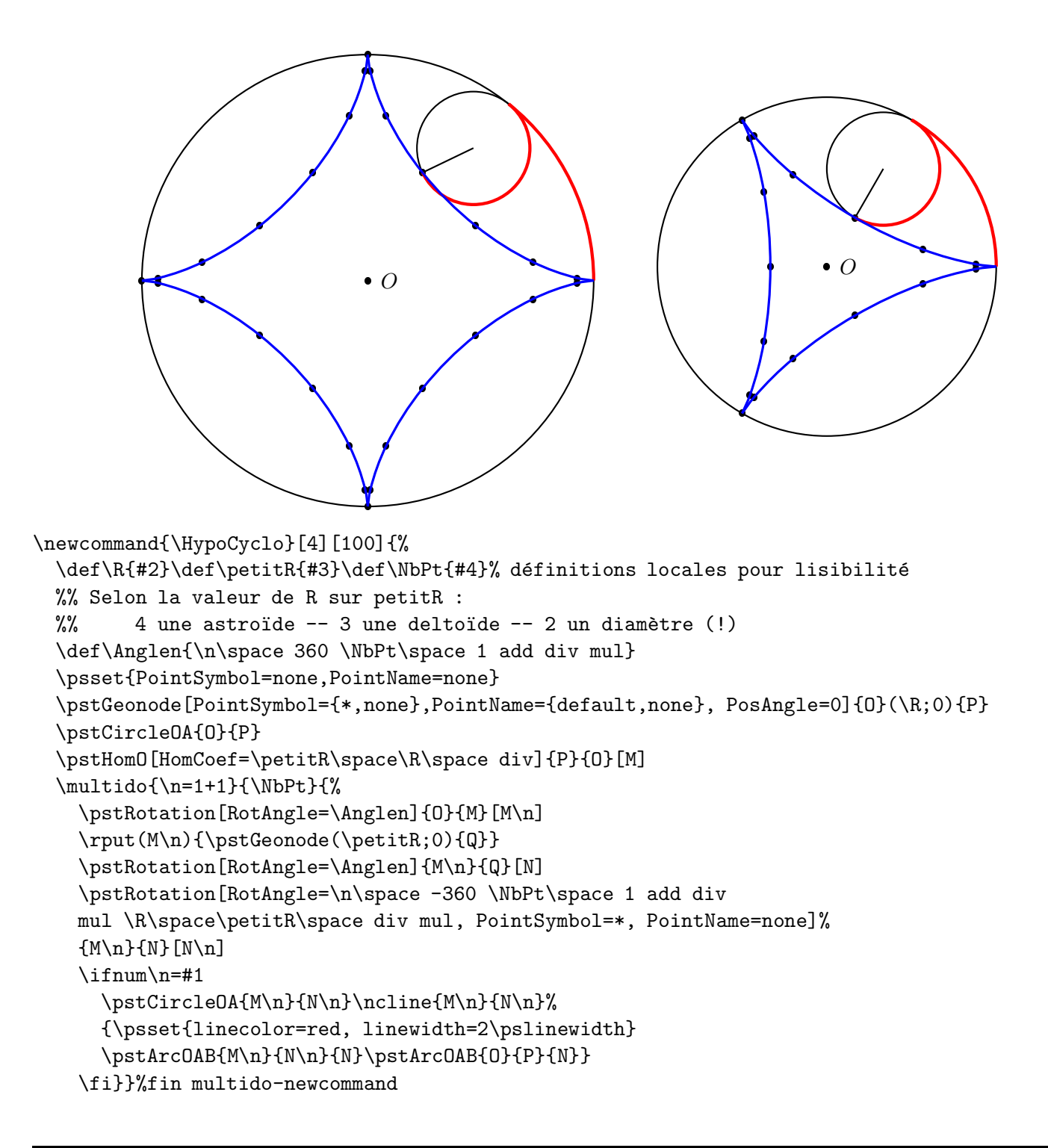

```
\HypoCyclo[4]{4}{1}{27}
\psset{linecolor=blue, linewidth=1.5\pslinewidth}
%% il est préférable de mettre les quatre branches séparément à cause
%% des points de rebroussement
\pstGenericCurve[GenCurvFirst=P]{N}{1}{7}
\pstGenericCurve{N}{7}{14}\pstGenericCurve{N}{14}{21}
\pstGenericCurve[GenCurvLast=P]{N}{21}{27}
```
## 2.3 Enveloppes de droites et de cercles

### 2.3.1 Coniques

On considère un cercle et un point  $A$  extérieur à ce cercle. L'ensemble des médiatrices des segments formés par A et les points du cercle forme les deux coniques selon la place de  $A$ : s'il est à l'intérieur du cercle l'ellipse, à l'extérieur l'hyperbole. A et le centre du cercle en sont les foyers (figure d'O. REBOUX).

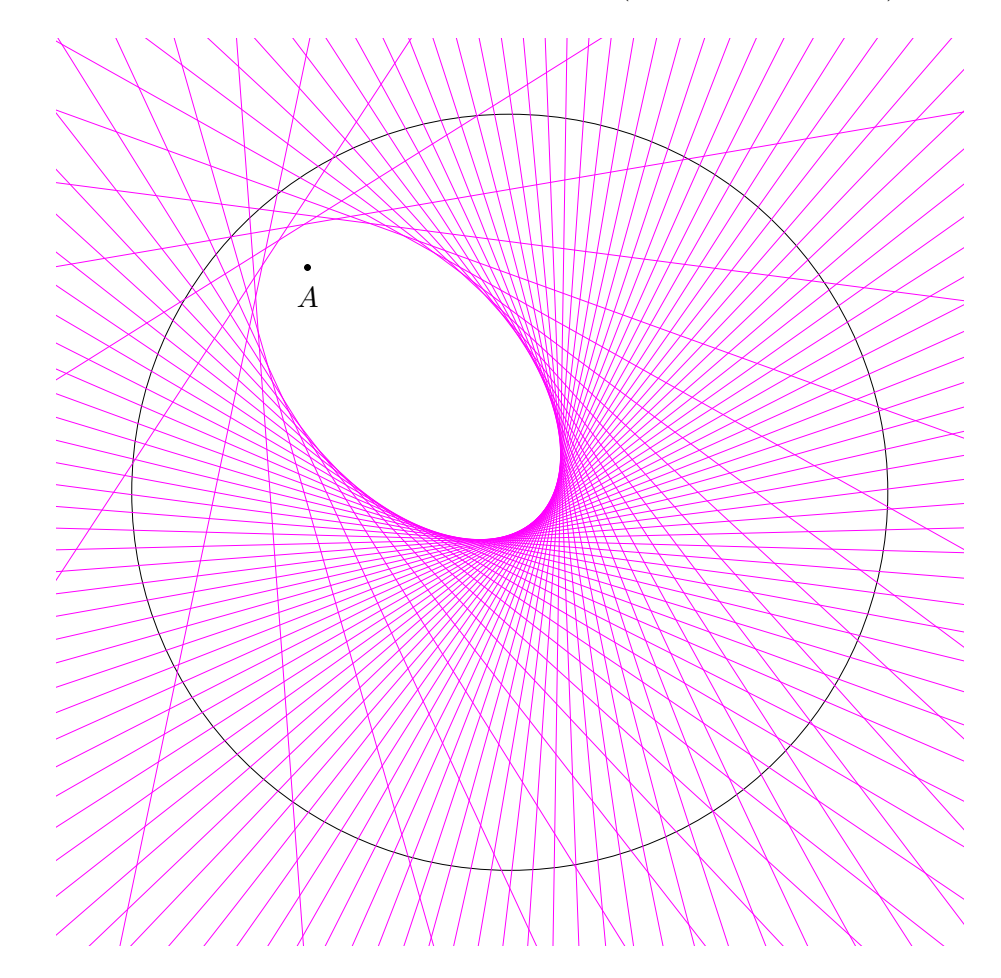

```
\psset{linewidth=0.4\pslinewidth,PointSymbol=none, PointName=none}
\pstGeonode[PosAngle=-90, PointSymbol={none,*,none}, PointName={none,default,none}]
  \{0\}(4;132)\{A\}(5,0)\{0'\}\pstCircleOA{O}{O'}
\multido{\n=5+5}{72}{%
  \pstGeonode(5;\n){M_\n}
  \pstMediatorAB[nodesep=-15,linecolor=magenta]
    {A}{M_\n}{I}{J}}% fin multido
```
#### 2.3.2 Cardioïde

La cardioïde est l'enveloppe des cercles centrés sur un cercle et passant par un point fixé de ce cercle.

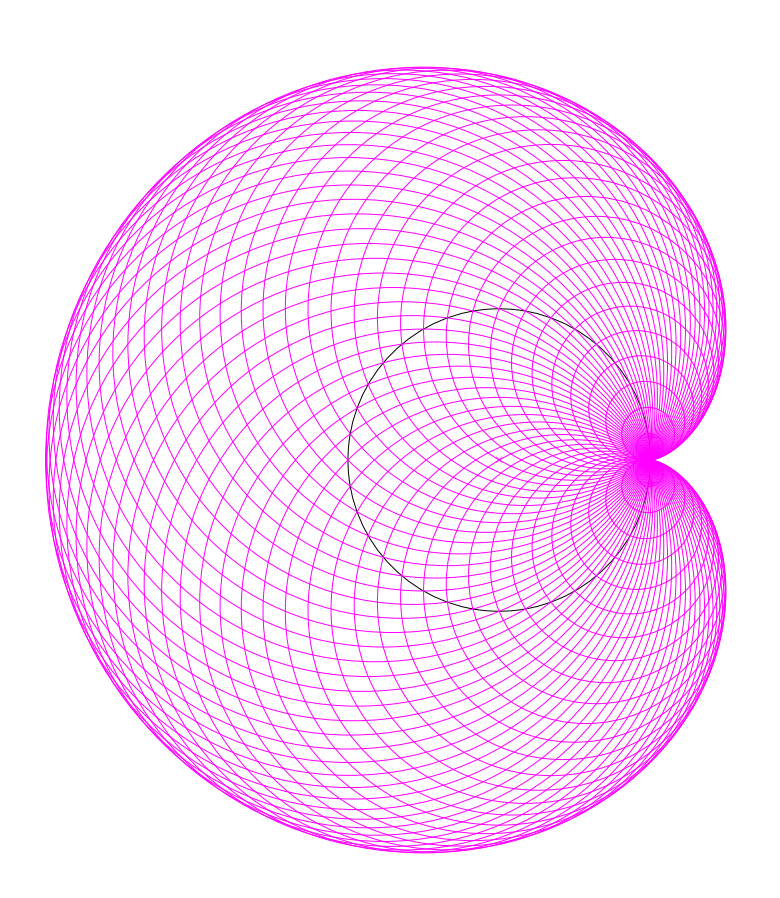

```
\psset{linewidth=0.4\pslinewidth,PointSymbol=x,
       nodesep=0,linecolor=magenta}
\pstGeonode[PointName=none]{0}(2,0){0'}
\pstCircleOA[linecolor=black]{O}{O'}
\multido{\n=5+5}{72}{%
  \pstGeonode[PointSymbol=none, PointName=none]
     (2;\n){M_\n}
  \pstCircleOA{M_\n}{O'}}
```
## 2.4 Homothéties et fractales

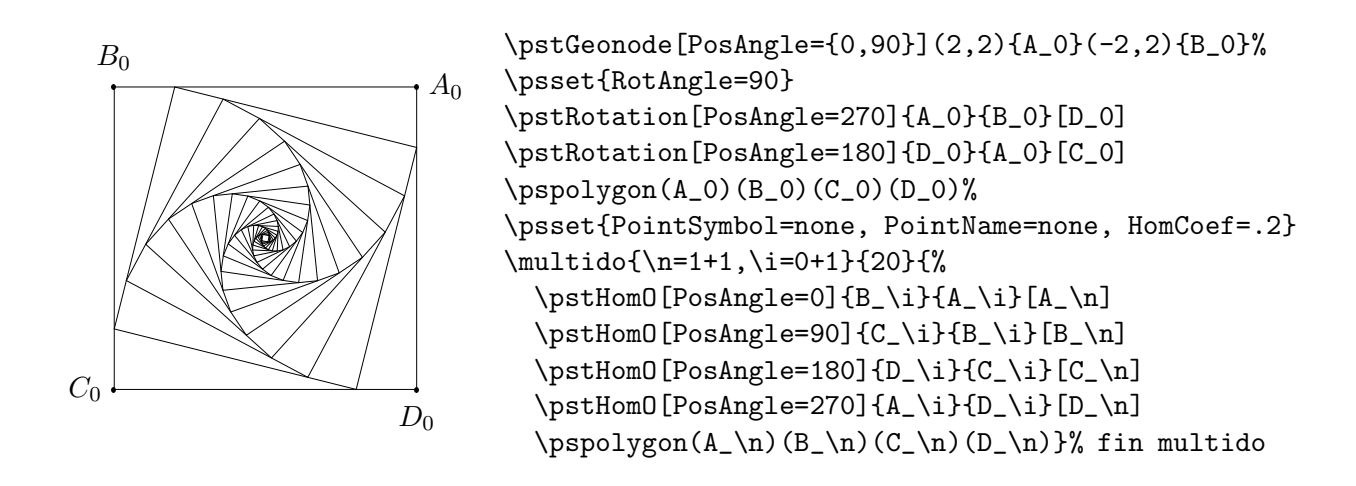

## 2.5 Géométrie hyperbolique : triangle et ses hauteurs

Le comble pour de la géométrie euclidienne !

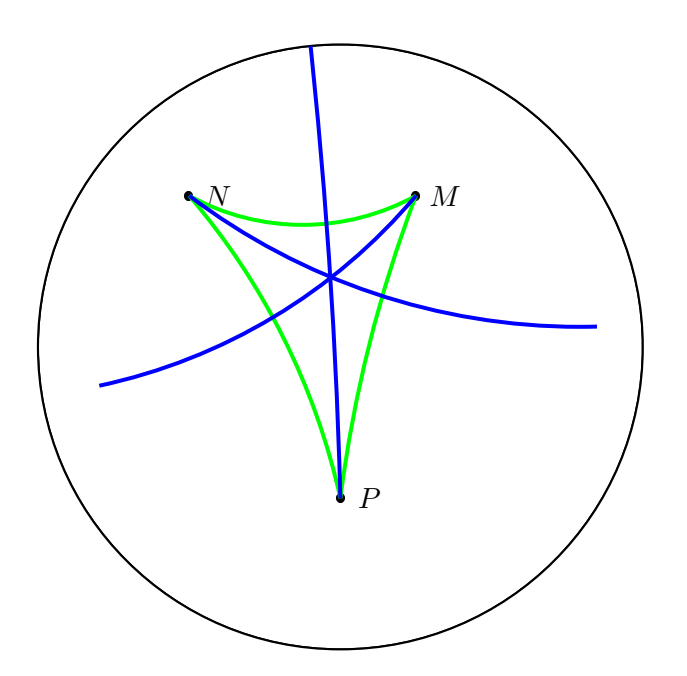

# Annexe A

# Glossaire des commandes

Voici la liste des commandes définies par pst-eucl. Chacune est proposée avec une courte description ainsi que la liste des paramètres pst-eucl qui permettent de la contrôler. Il est tout à fait possible que d'autres paramètres PSTricks puissent être utilisé, en particulier ceux contrôlant le trait (épaisseur, couleur, style).

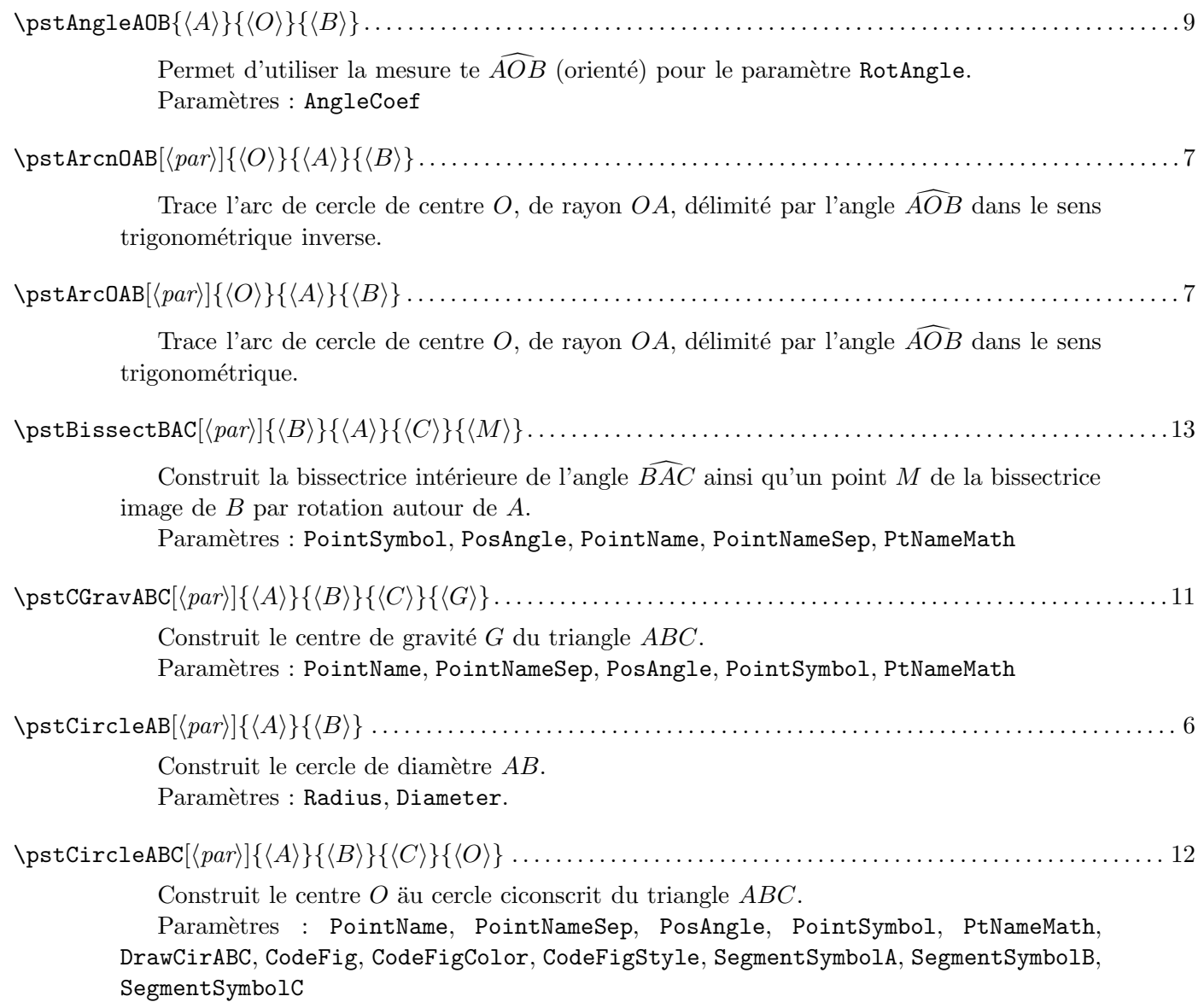

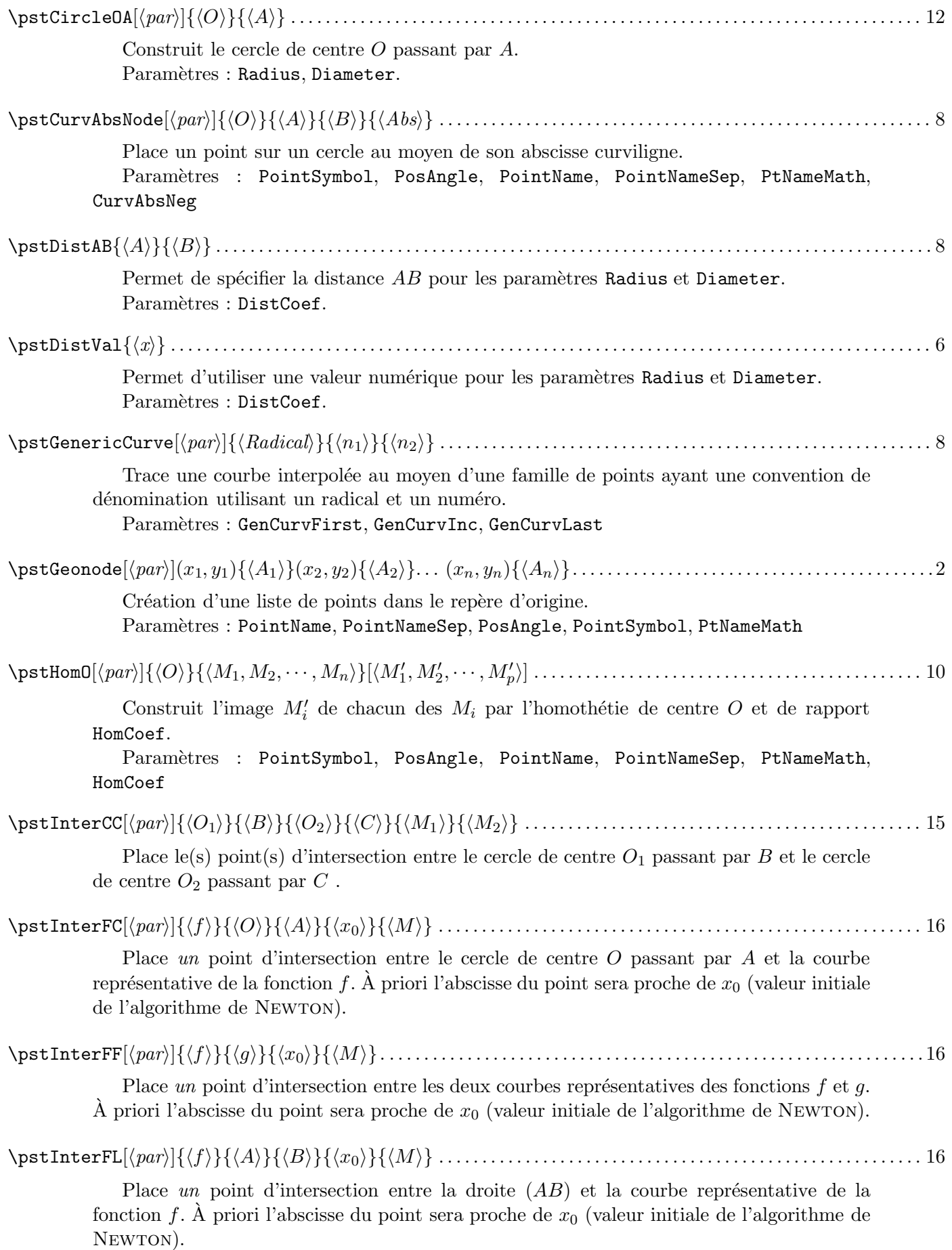

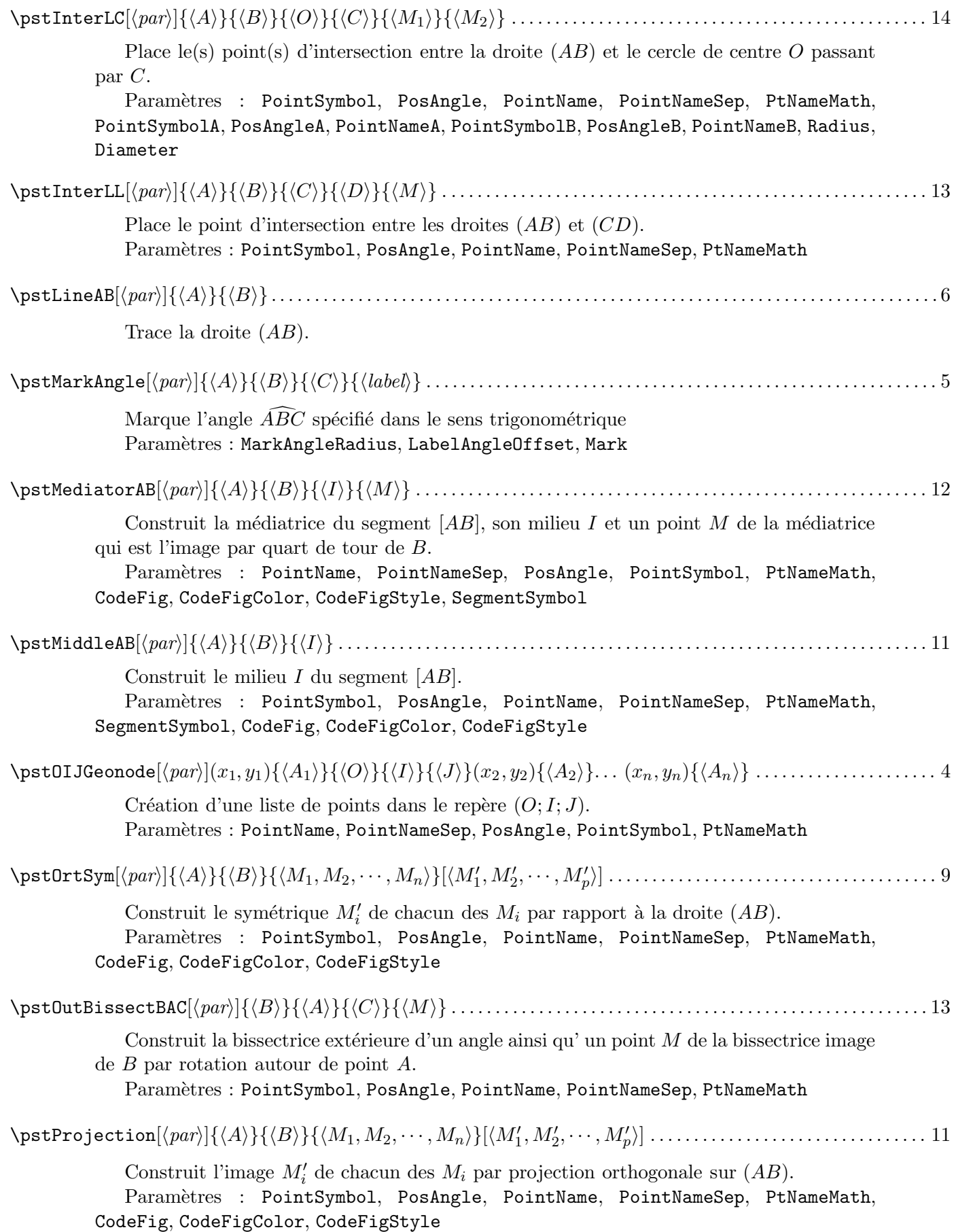

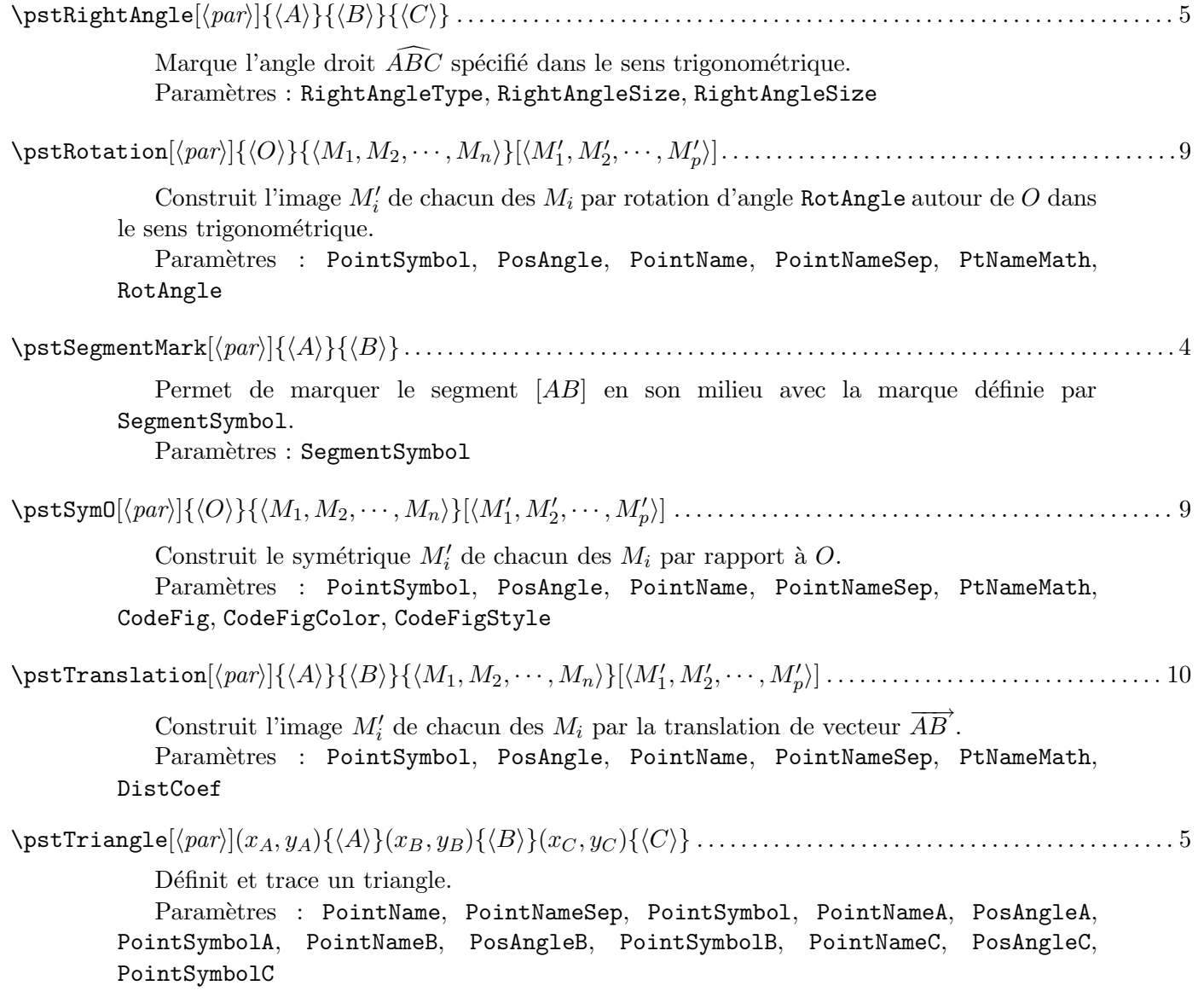

# Annexe B

# Les paramètres de pst-eucl

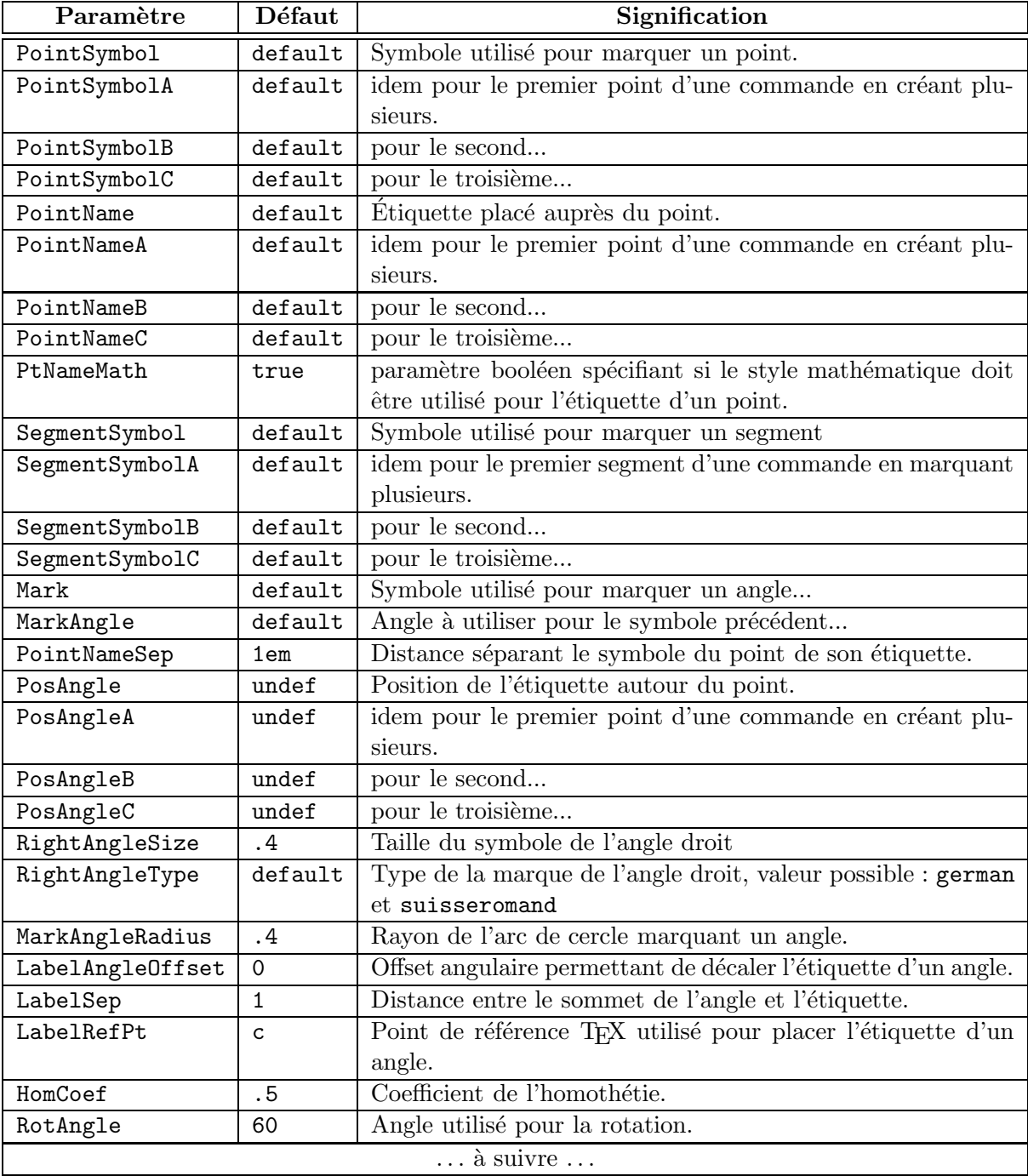

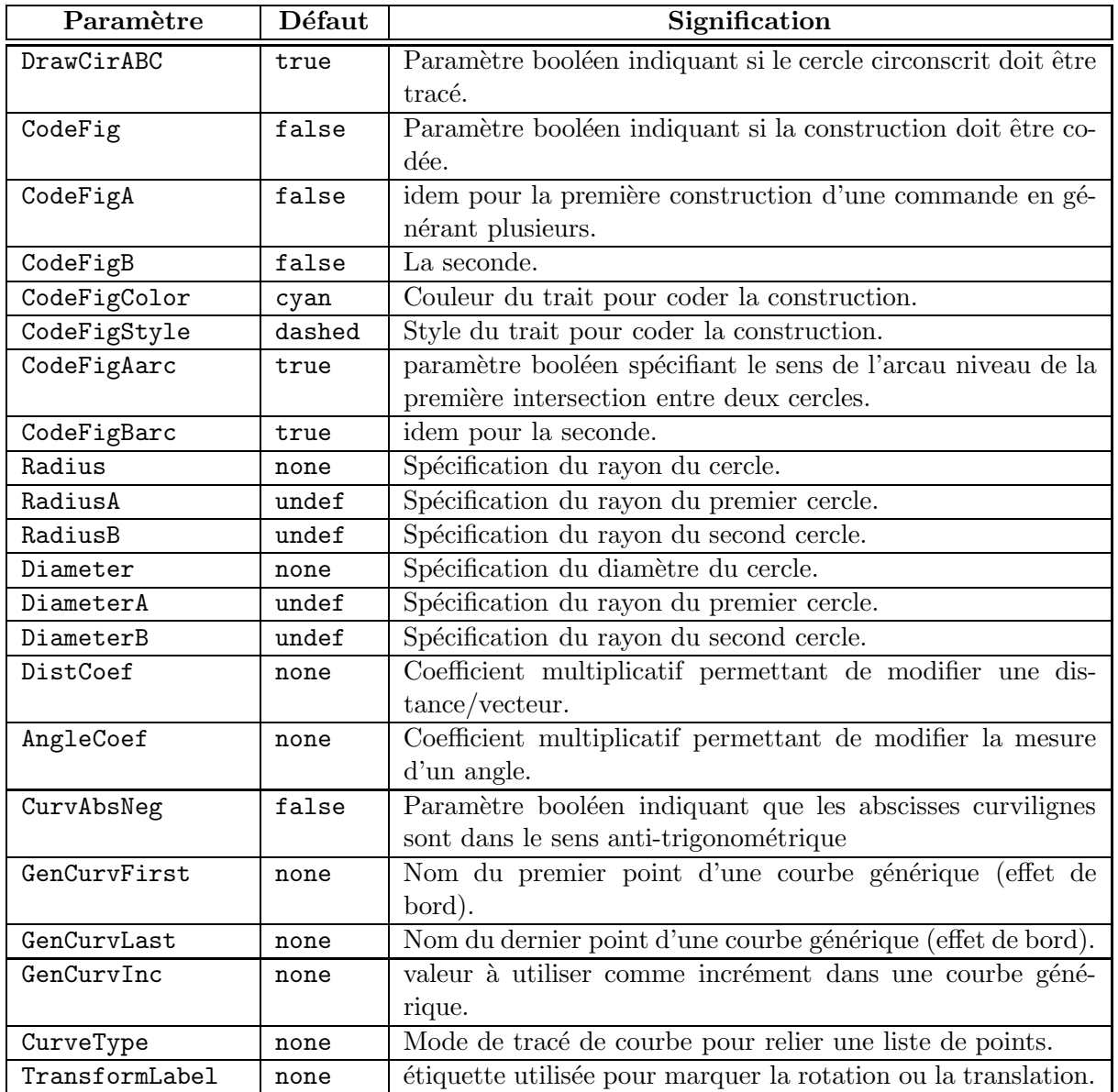

# Annexe C

# Compatibilité ascendantes de pst-eucl

Nouveauté pour cette version, des commandes ont changé de syntaxe sans changer de nom, la compatibilité ascendante n'est donc pas maintenue. Toutefois, pour éviter à certains utilisateurs pressés de mettre à jour leur fichier dans l'urgence, il est possible de retrouver l'ancienne syntaxe en activant l'option old à l'inclusion de l'extension \usepackage[old]{pst-eucl}. Pour cette version cela concerne toutes les commandes des transformations. Il faut donc se reporter à l'ancien manuel pour avoir la syntaxe.